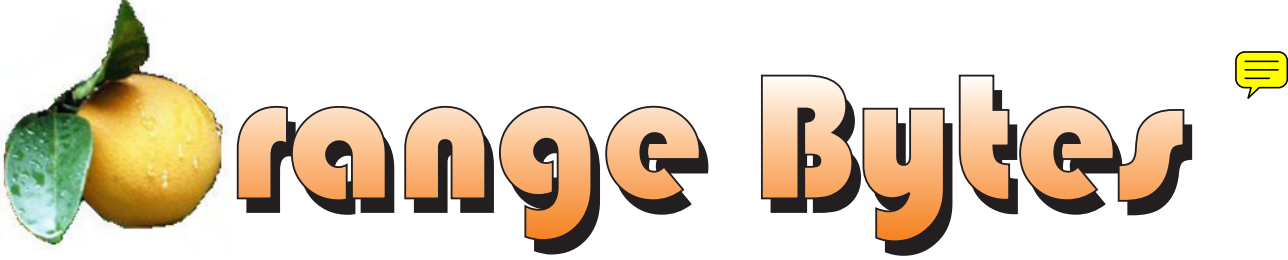

**Award Winning News Magazine of the North Orange County Computer Club \***

**Vol 30 • No 12 DECEMBER 2005**

### **Lee Obsuto - The Digital Photo Guy**

(TDPG) is an engineer turned sales/marketing executive who has spent over 35 years in high technology and finally decided to do what he enjoys. TDPG now spends his time researching digital camera technologies and techniques so he can present the most up-to-date and useful information to digital camera users. This information is offered via free workshops at timeshare resorts, PC user groups, computer clubs, RV parks and cruises.

### At the 1PM Main Meeting December meeting details on page 4

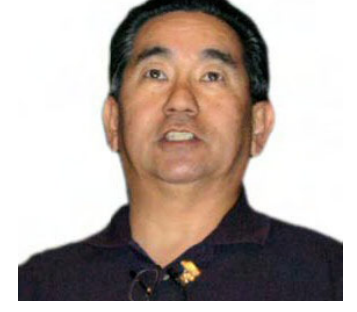

### NOCCC Meetings - December 4th

### **8:30 a.m.**

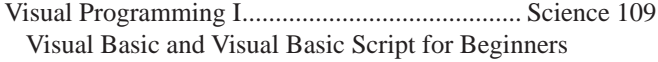

### **9:00 a.m.**

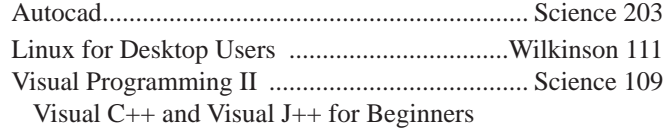

### **9:30 a.m.**

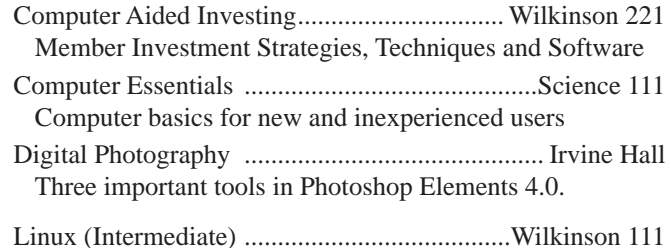

### **10:00 a.m.**

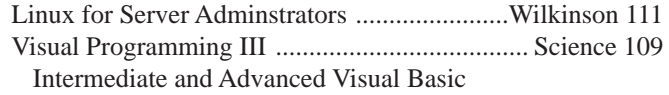

### **11:15 a.m.**

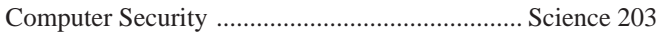

### Macintosh ........................................................ Wilkinson 221 PC Q & A - Jim Sanders ..................................... Irvine Hall Most Q's A'd, some problems solved, assorted demos done Understanding Operating Systems...................... Science 306 Get Help with DOS, Windows 3.1, Windows 9x, OS/2, etc. Visual Programming IV ...................................... Science 109 Office 97 VB for Applications programming. **12:00 Noon** PIG SIG. Argyros Hall Cafeteria

Linux Programming Concepts .........................Wilkinson 111

A lunch get together and talk.

**1:00 p.m.** Main Meeting, Irvine Hall Lee Obsuto - The Digital Photo Guy

### **2:30 p.m.**

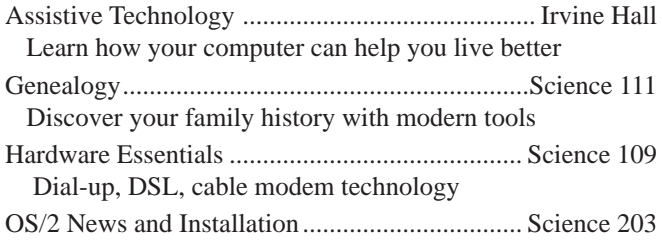

### **NOCCC web site: <http://www.noccc.org>**

**Meeting Dates Dec 4, Jan 8, Feb 5** 

### **Table of Contents**

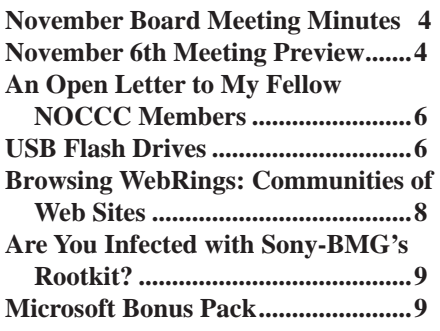

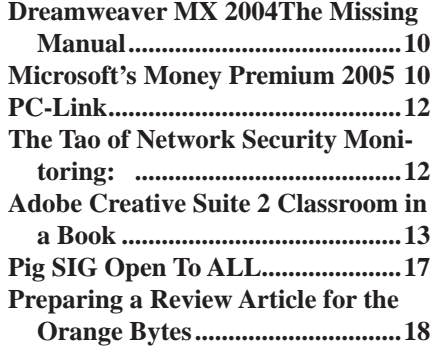

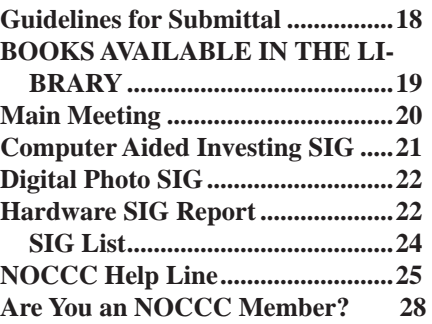

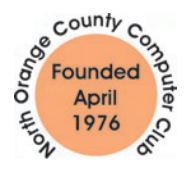

### "Friends Helping Friends"

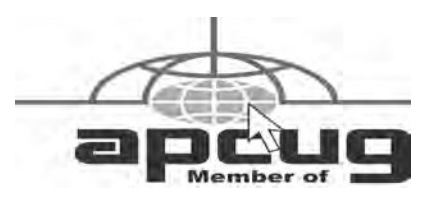

## ORANGE BYTES STAFF

#### **Publication Chairman**

Jim Sanders • 714-636-5523........ [jsanders@ligasmicro.com](mailto:jsanders@ligasmicro.com)

**Editor** - *Oversees, edits, and makes final selections of the articles to be included in the* Bytes*.* Jim Sanders............................................... [editor@noccc.org](mailto:editor@noccc.org)

**Associate Editor/Production** - *Lays out and formats in*  PageMaker *the articles received from the editor, prints, and submits camera-ready copy of the* Bytes *to the printer*. Jim Sanders • 714-636-5523 ........ [jsanders@ligasmicro.com](mailto:jsanders@ligasmicro.com)

#### **Contributing Editor**

Timothy B. Everingham............. [teveringham@earthlink.net](mailto:teveringham@earthlink.net)

**Editor/Reviews** • *Communicates with the vendors and the members who evaluate products and write the reviews. Rides herd on members to make sure deadlines are met. Also makes sure that a copy of the* Bytes *gets back to the vendor with the review that was done.* 

Ted Littman • 714-779-1936.................. [reviews@noccc.org](mailto:reviews@noccc.org)

**Copy Editor** • *Does final proofing of Bytes for typos and mispellings.* Ted Littman

**Classified Advertising •** *Obtains members' computer- related non-commercial ads.*

Jim Sanders • 714-636-5523 ...... [jsanders@ligasmicro.com](mailto:jsanders@ligasmicro.com)

**Help Line** • *Maintains the volunteer list, and the software and hardware subjects for which they are willing to answer questions.*

Ted Williams • 714-639-1009 ...[TedWilliams@alum.mit.edu](mailto:TedWilliams@alum.mit.edu)

### **VOLUNTEERS NEEDED**

for the following positions:

**Circulation** — *Oversees the mailing and distribution.*

**Commercial Swap Meets** • *Distributes* Orange Bytes *and NOCCC material at swap meets.*

**Commercial Advertising** • *Obtains ads from both national and local vendors for the* Bytes*; the success of this helps our club finances*.

By Elise Edgell December 2005

We can all look forward to a lively and informative presentation today by The Digital Guy. Be sure to attend so that you can get the most out of the photos you take during the holidays.

It is not too late to get your free 3-month subscription to Smart Computing magazine. If you have not already done so, please fill out the request form. They will be available at the General meeting.

But, before we can enjoy the program, we have a vote that will be put before the members who attend the General Meeting. (Sorry, no proxy votes.) The issue is whether to increase the club dues from \$30 per year to \$35. We have not had an increase in dues since 1994 when the dues went from \$25 to \$30. To put the increase in context with today's expenses it is only the cost of a fancy coffee drink or less than the cost of attending a movie during the matinee pricing.

The reason that we are proposing a \$5 increase in dues is that we are spending more money each year than we have coming in. The club is not on the brink of bankruptcy. There is no emergency, but we need to reverse the negative cash flow. The small increase in dues will reduce the negative by more than half.

Last month at the General Meeting, I asked how many members enjoyed receiving the printed Orange Bytes. The show of hands was overwhelming in favor of continuing to print and mail the newsletter. Since the cost of printing the newsletter is the single largest expense we have, if we can reduce printing costs we can balance the budget easily. Jim Sanders is checking out a new printer who could potentially cut the printing costs by about fifty percent. At this time we are waiting for a sample newsletter so that we can check the quality.

Another avenue to balance the budget is to increase our revenue from donations and advertising. Ted Littman has been working on developing avenues for donations; we are also going to actively ask for local companies to advertise in our newsletter.

I strongly ask the members to approve the increase in dues (you don't need that extra cup of high calorie coffee drink anyway). The printed Orange Bytes is a very nice benefit of membership. It has informative articles and reviews by our own club members. Many people spend many hours each month to keep up the quality of the publication. The Orange Bytes has received awards from both APCUG and SWUG in the past few years. It is a publication that you may enjoy keeping or giving away to friends who are interested in NOCCC. If you prefer the electronic version, of course it is on the NOCCC web site, where it is available earlier than the delivery of the printed copy. I did determine that we have at least 50 members who have not provided us with an email address.

I personally will be attempting to increase our revenue from advertising and contributions. We always have the ability to reduce our costs by stopping the printed Orange Bytes. This should be a last resort measure, not the first line of attack.

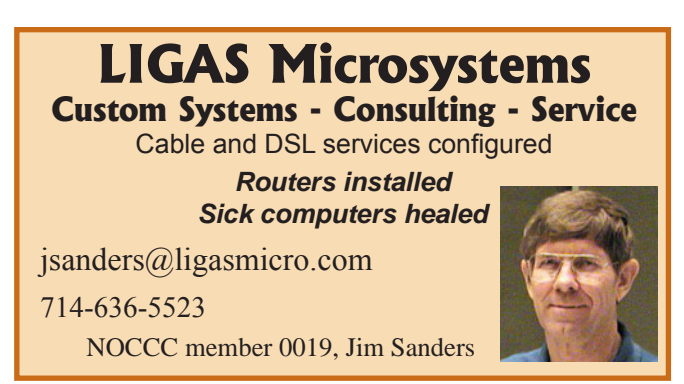

### President's Message Membership Benefits

As a valued member, we bring you a section of discounts and offers as part of the entire "Benefit of Belonging." (Caveat - we are unable to endorse these companies, but make these offers available as a service to our members.)

#### **Orange Bytes on PDF earlier in the month!**

Members ONLY: Watch your e-mail every month for the Password to get the award winning Orange Bytes much earlier in the month via PDF file on the **<http://www.noccc.org>** website. *Make certain you let us know any e-mail changes ([membership@](mailto:membership@noccc.org) [noccc.org\)](mailto:membership@noccc.org) so you can get the jump on all the great Reviews and Articles!*

#### **User Group Offers**

**Receive 35% off list price** when you purchase books directly from the **Addison-Wesley/Prentice Hall/IBM Press** websites up to 12/31/05.

Visit: [www.awprofessional.com or](http://www.awprofessional.com) [www.phptr.com o](http://www.phptr.com)r [www.](http://www.ibmpressbooks.com) [ibmpressbooks.com](http://www.ibmpressbooks.com).

Select the book(s) of your choice and enter COUPON CODE "usergroup" at Checkout Step #3 (Payment Method).

**Answers.com** is a new answers-based search engine. It presents information from over 100 encyclopedic sources, and gives the answer on a single page. If you download their 1-Click Answers software, you can click on any word or phrase on your screen to get information about it.

**AskSam** – is offering SurfSaver 6 that places information from your browser into a searchable filing cabinet. Normally \$29.95, you can get it for \$19.95. AskSam 6 + SurfSaver 6 is a flexible and powerful way to organize information and create searchable databases from Web pages, Email, PDF files, texts, and Word documents. Normally \$149.95 but you can get it for \$69.95. You can also download 30 day trial versions.

**Blue Squirrel -** [www.bluesquirrel.com/](http://www.bluesquirrel.com) 50% off all products - call 800.403.0925 to order and mention user group special pricing.

**Corel** - at the Southwest User Group Conference, Corel gave us the following link for special pricing to user group members. [http://www.corel.com/promotions/cug\\_usd.html](http://www.corel.com/promotions/cug_usd.html) 

WordPerfect Office 12 for \$149, CorelDRAW Graphics Suite 12 for \$179, Corel Painter for \$229, Paint Shop Pro 9 for \$59, Paint Shop Studio for \$39, and Paint Shop Photo Album 5 for \$29.

**Iolo technologies** - [www.iolo.com Of](http://www.iolo.com)fers up to 50% discount on all products through 12/31/05. Call Iolo at 1-877-239-4656 to order. To order online, use the coupon code SWUG. You can download 30 day trial versions, with the offer good till December 31, 2005. System Mechanic \$25, System Mechanic Professional \$35, Macro Magic \$20, Search and Recover \$20.

**Laplink** – [www.laplink.com -](http://www.laplink.com) Laplink Everywhere 4 is a great remote computer control and access program. An annual 3-PC license normally sells for \$129.95. Use coupon code LLE4THRTY at checkout and get it for \$30. Their PCmover program, for moving all of your applications, settings, and data files from your old PC to your new PC while keeping all the new software intact, is normally \$39.95. Use coupon code PCMVRTEN and get it for \$10.

**Peachpit Press Books Discount** -25% off can be obtained by joining the Peachpit Club. Go to [http://www.peachpit.com to](http://www.peachpit.com) sign up as a member. User group members should note that once you've

### November Board Meeting Minutes

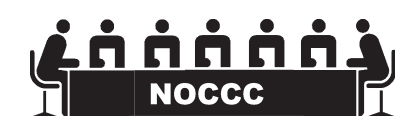

**The Board Meeting Minutes are published in the printed version of the Orange Bytes which is mailed to the members**

*Continued on page 9*

### **December 4 th Meeting Preview**

*DIgital PHOTOGRAPHY sig* - 9:30 am - Don't miss this demo of Photoshop Elements 4.0. The shadow & highlights tool may be the single most important advance in digital photo editing since the invention of digital photo editing.

*COMPUTER ESSENTIALS SIG -* 9:30 am - Elise Edgell has taken over the SIG that is dedicated to helping new and inexperienced users conquer their computer challenges.

*Main Meeting 1:00 pm, Irvine Hall* - Our December Main Meeting speaker will be Lee Otsubo, The Digital Photo Guy, explains every single knob, dial, switch and menu on a "typical" high, mid-range digital camera. He explains what they do, how they work, and when to use them so users can squeeze out every last bit of performance from their digital cameras.

*Assistive Technology sig* - 2:30 pm - Leader Chuck Fete, will be exploring the various ways that computer and related technology can assist people with the difficulties of everyday life.

**THE CLUB RAFFLE** this month will be a HP 6520 color inkjet, printer and a Symantec PC AnyWhere 11.5 software package will be the main prizes. Jerry Resch promises that he will actually remember to bring PC AnyWhere this month. Hedge your bet, wear your current membership badge and get a free ticket

*The Member-only prize* (requires wearing badge to get a free ticket) will be Linksys 802.11b PCMCIA wireless card, and the Email Relocator software.

# **Consignment**

**1.** The consignment table is for members only. Only current members can place items for sale, but non-members are welcome to purchase items from the table. This is a great place to get some money for your surplus computer items, and help your Club at the same time.

**2.** The consignment table operates on a 90/10% basis — with the owner getting 90%, and the Club treasury 10%.

**3.** Fill out a tag on each item! It must contain:Seller's Name, NOCCC Membership Number, Item name, a short description and selling price.

**4.** Also, fill out the USER LIST with Name, Address, Phone Number. and a complete list of items and their selling prices.

**5.** All items and/or money may be picked up by the owner at any time, but MUST be picked up no later than 2 PM on day of sale.

**6.** Any items and/or money not picked up by 2 PM, will become the property of NOCCC and will he subject to disposal at the Club's discretion. As it is now illegal to put monitors or computers in the regular trash, you must agree to pick these items up if they don't sell.

**7.** NOCCC is NOT RESPONSIBLE in any way for items bought and/or sold at the Consignment Table. Each item is placed and sold on an AS-IS BASIS.

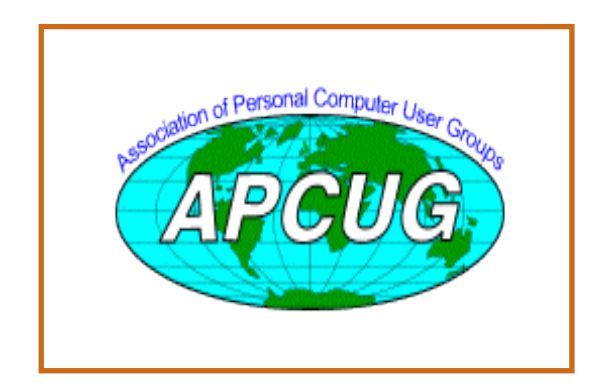

# Table **Nocce Officers**

#### **President**

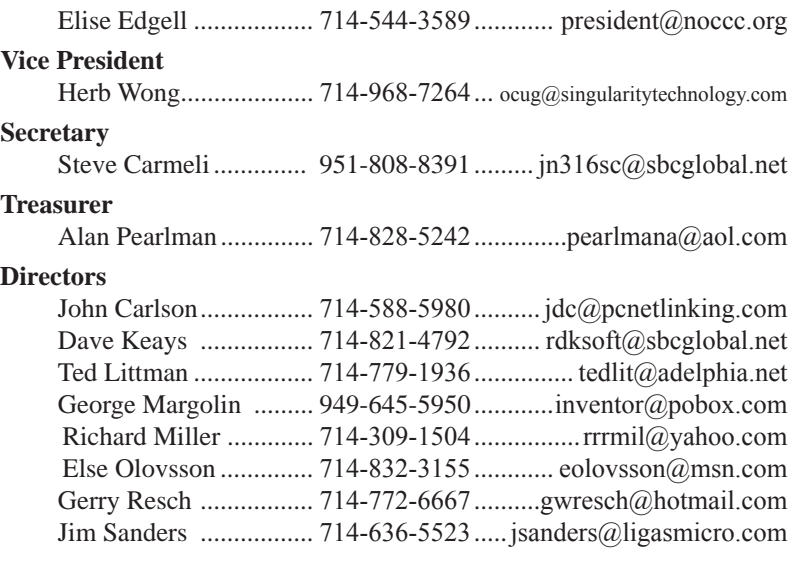

#### **Past President**

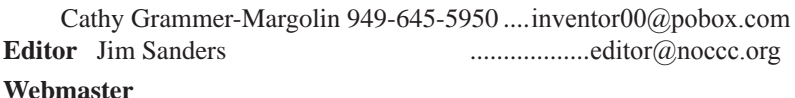

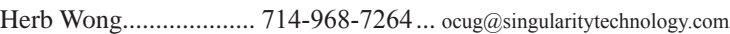

### **Volunteers, Committees, and Projects**

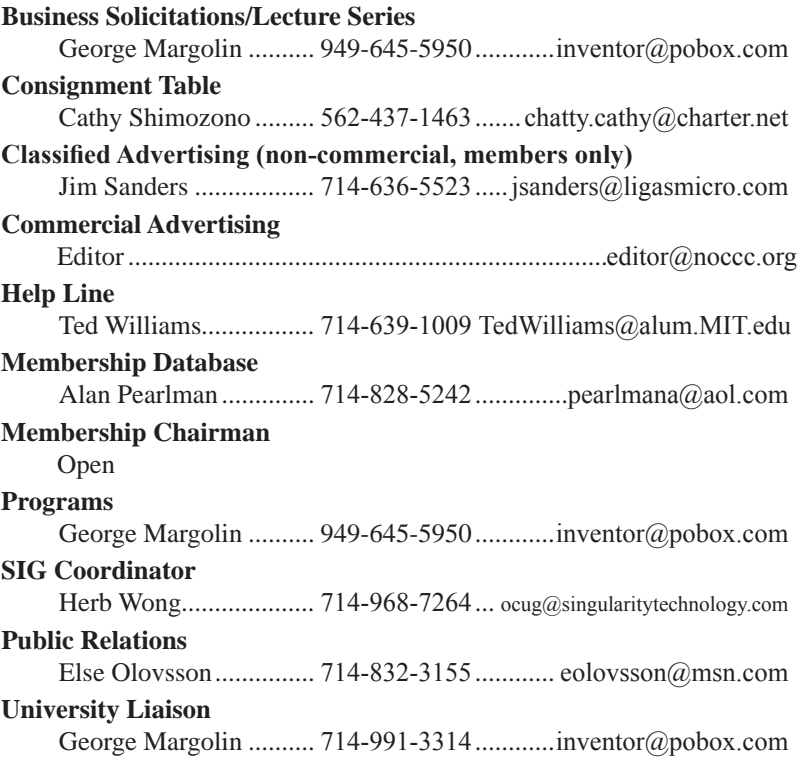

### <span id="page-5-0"></span>**An Open Letter to My Fellow NOCCC Members**

*By Ted Littman, Review's Editor and Board Member*

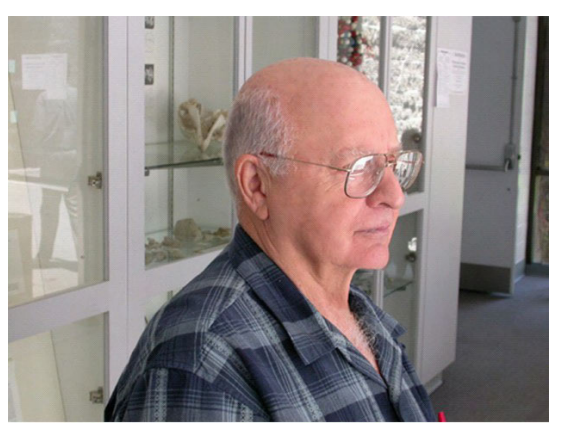

At the Board of Directors meeting on Oct. 3, 2005, there was a lengthy, contentious discussion on NOCCC's financial condition. (We were in the red this past year by over \$2800 and our income from members' dues just covered the costs of printing and mailing Orange Bytes.) As a result, the Board agreed, without a dissenting vote, to raise individual annual member dues from \$30 to \$35 beginning Jan. 1, 2006. To the best of my knowledge, this is only the first dues increase in the past 11 years.

I strongly support this move (which should cut our annual deficit by over 50%), as one necessary step to achieve a balanced budget without resorting to dropping our printed Bytes and relying solely on the PDF version posted on the NOCCC web site. We plan to try and increase our income by other measures as well such as soliciting paid ads from local and national vendors. In this regard, we welcome the help of fellow NOCCC members.

I hope that you agree with my views on this serious matter. If you disagree and can offer alternate suggestions to deal with our fiscal problem, I urge you to make your view known to our President or other NOCCC officers.

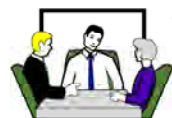

### **USB Flash Drives**

*By Brian K. Lewis, Ph.D., Sarasota PCUG, Florida*

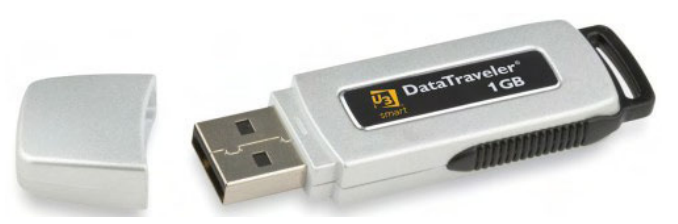

You may already be familiar with the small USB flash drives that plug into a USB port. However, you may know them by another name. Flash drives, JumpDrives™, Pocket drives™, Pen drives™, and Thumb drives™ are all names for the same thing. They are a solid-state medium for storing data, music, photos, and/or applications. Now there is also a new version, the U3 smart-computing platform, which allows the user to carry applications and data from one computer to another and to launch the applications on any USB equipped computer. Many flash drive manufacturers are already jumping on this bandwagon and producing U3 based drives. Since flash drives are growing in capacity, functions and speed, they will probably be important in your computing future. So let's take a closer look at them.

orange Himsel Himsel (Soleh Aristophi) and the mail state of the state of the state of the state of the state of the state of the state of the state of the state of the state of the state of the state of the state of the A flash drive consists of a solid-state circuit board inside a plastic casing. Most of these casings are strong enough to stand some substantial abuse. My one gigabyte (GB) drive has managed to fall on the floor several times and it "still keeps on ticking", as the saying goes. It tolerates this kind of abuse because it has no moving parts. Imagine if this had been a magnetic hard drive with several spinning platters and a movable read/write head. Just one fall could knock it completely out of alignment and cause it to fail. So that is one advantage of the flash drive. Another is its portability. Flash drives are small and very light weight. Mine measures  $2 \frac{3}{4}$  inches by  $\frac{3}{4}$  inch x  $\frac{1}{2}$  inch. They can easily be carried in a pocket or strung on a lanyard or a key chain. The USB A type connector on these drives is frequently covered by a plastic cap that protects the connector.

Flash drives are powered directly from the USB port on the computer. When they are disconnected, the information stored in them is retained, not lost. The silicon chips used in flash drives are referred to as a form of nonvolatile memory. The RAM memory in your computer requires constant electrical input to retain information. The same is true of the BIOS chip. But flash drives retain information for greatly extended periods of time without any electrical input. Some estimates indicate data can be retained for periods of up to ten years, possibly longer.

Flash drives also have low power requirements, needing only the five volts and 100-500 milli-Amps provided by the USB port. However, their power demands are such that they generally will not run when plugged into a non-powered hub. You are always better off to directly connect the drive to the computer's USB port.

### Computer Talk

Flash memory was originally developed in 1988 and has seen considerable use in storage for digital cameras. (For the technically minded, flash memory is based on NAND gates where the transistors have two inputs and one output.) Some smart phones and PDA's are now using nonvolatile flash memory to retain information when the device is turned off. This reduces the drain on the device's battery. Flash drives are believed to work for up to 10,000 write/erase operations. However, some sources indicate that flash drives can survive for up to ten million operational or write/erase cycles. Even so, all this indicates that flash drives have a finite life span. To me, this life span seems to exceed that of a standard hard drive which is supposed to operate for up to half a million hours. In practice we know that hard drives generally fail much sooner than that. So a flash drive having a finite life span is really no different than a hard drive.

Flash drives now on the market have capacities of  $3 - 4$ gigabytes. Samsung has also announced a flash chip capable of storing 16 gigabits. (Note that this is bits, not bytes.) It would take 16 of these chips to make a 32 gigabyte drive. As an indication of what is coming, BitMicro has announced a 155 gigabyte flash drive!

Obviously, the flash drive has many advantages over other removable media such as floppy disks, CD-ROMs, ZIP disks and others. Unlike Zip disks, floppies and CDs, flash memory lacks moving parts, making it ideal as a simple solution, requiring only a port to interact with a system. It doesn't require any special hardware, it is smaller, more portable and it is not as likely to develop storage errors. Flash storage devices, compared to other storage media, are fast, high capacity, durable, and compact. Some computers can already boot from a flash drive that makes them an ideal replacement for bootable floppies or CDs.

Floppy drives are not even included in many new computers. As flash drives already exceed the capacity of CD's; they are becoming a replacement for them. Certainly they are more portable than a CD or a DVD and only require a USB port to run on any computer running Windows XP. They can be run on Windows 98 providing the manufacturer's specific driver is installed. Additionally, flash drives are not subject to scratches, dust, coffee or other liquid spills. In fact some have survived being passed through a washing machine! However, this is not recommended treatment for them. The popularity of flash storage devices may be attributed to their compact size, operating system compatibility, and their use of the standard USB interface.

With all of their capabilities, it is possible to foresee some applications for flash drives that may show up in a reasonable period of time. For example, if the read/write speeds can be increased to a level comparable to that of current RAM memory, flash memory could then replace RAM chips. If the cost of flash memory is also reduced then it could be used to replace the current computer hard drives. Think about what this would do to the size of computers and their power requirements. Think about replacing that 10,000 rpm hard drive and it's casing with a flash drive that can be connected to any computer's USB port.

Certainly if we can produce 155 GB drives now, what will the capacity be in a few more years?

Earlier, I mentioned the new U3 (smart drive) specification for flash drives. This allows applications to be developed that can be stored and run from a flash drive. Software is already available for such drives. One such example is Mozilla's Firefox browser and their Thunderbird e-mail software. There are other applications that synchronize office files, folders and Outlook e-mail between a computer and a U3 flash drive. There is a version of Pass2Go that securely stores passwords, banking and credit card information on these USB smart drives. Also announced are photo management software and instantmessaging programs. Skype, a VoIP provider has announced a U3 version of their software that would permit voice calls over any computer with a U3 flash drive. The U3 flash drives and the associated software will run only on computers using Windows XP and Windows 2000. A Linux version is expected to be announced shortly.

The U3 smart drive contains software that functions as a "launchpad" to provide a menu of applications on the flash drive. It also has options for drive management and a link that leads users to a web site where they can obtain additional U3 compliant software. When the drive is removed from the USB port, the system software automatically shuts down any applications running on the USB drive and cleans out data fragments so no personal information is left behind on the computer. This U3 system software uses about 6 MB of the drive's capacity and loads within 30 seconds after the drive is plugged into the USB port. One result of this capability is that the U3 compatible flash drive can become your "personal" computer. Certainly it is even more portable than any laptop computer.

The day may come when your computer will be not much more than a motherboard, sound cards, wireless ethernet and USB ports. This reduces the moving parts to not more than a cooling fan, if that. All of the software and data will be on your flash drive. The face of computing is continuing to change. Fascinating isn't it?

Dr. Lewis is a former university & medical school professor who has been working with personal computers for more than thirty years. He can be reached via e-mail: bwsail at yahoo. com.

There is no restriction against any non-profit group using this article as long as it is kept in context with proper credit given the author. The Editorial Committee of the Association of Personal Computer User Groups (APCUG), an international organization of which this group is a member, brings this article to you.

For further info, check out the below.

[http://www.kingston.com/digitalmedia/beintheknow.](http://www.kingston.com/digitalmedia/beintheknow.asp?show=fe) [asp?show=fe](http://www.kingston.com/digitalmedia/beintheknow.asp?show=fe)

<http://www.physorg.com/news6388.html>

<http://www.edn.com/article-partner/CA503389.html>

<http://www.kingston.com/press/2005/digitalmedia/09a.asp> П

### <span id="page-7-0"></span>**Browsing WebRings: Communities of Web Sites**

#### *By Gabe Goldberg, APCUG Advisor, Region 2; Columnist, AARP Computers and Technology Website*

If the Internet is the largest library created in human history, where are its card catalog and friendly librarians to explain how the Internet's "shelves" are arranged? Where's a rhyme and reason for how things are arranged, and the Dewey Decimal System [http://www.oclc.org/dewey/](http://www.oclc.org/dewey) when we need it most? Search engines and directories like Google [www.google.com](http://www.google.com)  and Yahoo! [www.yahoo.com ar](http://www.yahoo.com)e helpful but can be overwhelming. And search results often appear jumbled, lacking the comfort of neighborhood libraries which shelve related books together -- so that if you find an interesting mystery, cookbook, or science tome, its nearby shelf neighbors may be an unanticipated bonus.

But the Internet does offer the equivalent of library shelves, called WebRings ("rings" for short). Not stashed where you can physically touch them, rings are linked sets of Web sites concerned with specific topics.

So rings exist for diverse topics -- physical fitness, photography, falconry, biking, etc. In fact, those topics were all featured on WebRing.com [http://dir.webring.com/rw,](http://dir.webring.com/rw) a directory of rings, on the day I browsed it.

The WebRing concept is simple: Webmasters of sites with a common theme agree to link to each other, and to a hub Web site; each ring site includes links named Ring Hub, Random, Previous, Next, and Join Now. A ring's hub is like the center of a circle, with all the ring's sites connected to it. The hub describes the ring, gives statistics (how many Web sites belong, how many times the hub has been visited, etc.), and lists member sites with brief descriptions.

WebRing.com combines aspects of a portal site (linking to WebRing-related information and resources), a directory site (providing categories of rings such as Business & Finance, Family & Home, Health & Wellness, and Hobbies & Crafts), and a search tool. Searching is helpful when you're not sure which category includes your topic of interest or when the topic may span categories. For example, searching on "gardening" located 128 WebRings. That doesn't sound like many, but remember that each ring includes a few, dozens, hundreds, or thousands of individual sites. Among the first 20 rings, Friends of the Garden <http://e.webring.com/hub?ring=friendsgarden> has the most members, 243 Web sites. Its cheery greeting reads "Welcome to Friends of the Garden

Web Ring. We are the largest gardening Web ring in the WebRing Community! Please visit our members and if you have a gardening web page, consider joining! We welcome both the backyard gardener with his own home page or the commercial grower. All have something interesting to add to our virtual garden tour".

Navigating WebRing.com by topics provides a hierarchical view of its thousands of WebRings -- for example, clicking the Science category yields about two dozen disciplines including Astronomy, Biology, Ecology, Energy, etc. Biology includes an amazing 3200 rings, while the new science of Nanotechnology has only one ring.

Ring hubs offer a unique search tool with two pulldown menu choices. You can enter a keyword and search only the ring whose hub you're viewing (the Ring choice), or search the entire WebRing.com list of rings (the WebRing search choice). Searching within the ring can help narrow search results. For example, the Amateur and Pro Photography ring has 87 sites. If I'm interested in English photography, rather than touring the entire ring -- entertaining though that might be -- I can use the ring search for "England" and find the four relevant sites.

Clicking the Random link is like closing your eyes and hopping to an unknown site -- it can be entertaining or not, depending on luck. Previous/Next links navigate around a ring's sites so you'll eventually return to your starting point. And Join Now is for Webmasters to enroll sites within a ring; this requires first creating a free account on WebRing.com.

WebRings don't replace search engines, directories, portals, one's own bookmarks, and referrals from friends for finding worthwhile material. And they only link sites that have chosen to enroll. But they're a useful and powerful tool for locating and navigating congenial and related Web sites, and they give topics such as gardening and photography much more a sense of community than do bare links from a search engine.

 This article originated on AARP's Computers and Technology Web site, [www.aarp.org/computers,](http://www.aarp.org/computers) and is copyrighted by AARP. All rights are reserved; it may be reproduced, downloaded, disseminated, or transferred, for single use, or by nonprofit organizations for educational purposes, with attribution to AARP. It should be unchanged and this paragraph included. Please e-mail Gabe Goldberg at

 $gabe@gabegold.com$  when you use it, or for permission to excerpt or condense.

 There is no restriction against any non-profit group using this article as long as it is kept in context with proper credit given the author. The Editorial Committee of the Association of Personal Computer User Groups (APCUG), an international organization of which this group is a member, brings this article to you.

### <span id="page-8-0"></span>**Are You Infected with Sony-BMG's Rootkit?**

### *From EFF (Electronic Frontier Foundation)*

EFF Confirms Secret Software on 19 CDs

 San Francisco - News that some Sony-BMG music CDs install secret rootkit software on their owners' computers has shocked and angered thousands of music fans in recent days. Among the cause for concern is Sony's refusal to publicly list which CDs contain the infectious software and to provide a way for music fans to remove it. Now, the Electronic Frontier Foundation (EFF) has confirmed that the stealth program is deployed on at least 19 CDs in a variety of genres.

The software, created by First 4 Internet and known as XCP2, ostensibly "protects" the music from illegal copying. But in fact, it blocks a number of legal uses--like listening to songs on your iPod. The software also reportedly slows down your computer and makes it more susceptible to crashes and third-party attacks. And since the program is designed to hide itself, users may have trouble diagnosing the problem.

"Entertainment companies often complain that fans refuse to respect their intellectual property rights. Yet tools like this refuse to respect our own personal property rights," said EFF staff attorney Jason Schultz. "Sony's tactics here are hypocritical, in addition to being a security threat."

If you listened to a CD with the XCP software on your Windows PC, your computer is likely already infected. An EFF investigation confirmed XCP software on 19 titles, but it's far from a complete list. Sony-BMG continues to refuse to make such a list available to consumers.

Consumers can spot CDs with XCP by inspecting a CD closely, checking the left transparent spine on the front of the case for a label that says "CONTENT PROTECTED." The back of these CDs also mention XCP in fine print. You can find pictures of these and other telltale labeling at [<http://www.eff.org/IP/DRM/Sony-BMG/> .](http://www.eff.org/IP/DRM/Sony-BMG) 

"Music fans should protect themselves from this stealth attack on their computer system," said EFF. Senior Staff Attorney Fred von Lohmann.

[For EFF's list of CDs with XCP: <http://www.eff.org/deeplinks/ar](http://www.eff.org/deeplinks/ar�chives/004144.php)chives[/004144.php>](http://www.eff.org/deeplinks/ar�chives/004144.php) 

The "legalese rootkit" - Sony-BMG's EULA: <[http://www.eff.org/](http://www.eff.org/deeplinks/archives/004145.php) [deeplinks/archives/004145.php>](http://www.eff.org/deeplinks/archives/004145.php) 

For this release: <[http://www.eff.org/news/archives/2005\\_](http://www.eff.org/news/archives/2005_11.php#004146) [11.php#004146>](http://www.eff.org/news/archives/2005_11.php#004146)

Sony-BMG Rootkit: EFF Collecting Stories, Considering Litigation

EFF is collecting stories from EFF members and supporters who have purchased Sony-BMG CDs that contained the rootkit copy protection software. We're considering whether the effect on the public, or on EFF members, is sufficiently serious to merit EFF filing a lawsuit.

If you satisfy the following criteria, we would like to hear from you:

1. You have a Windows computer;

2. First 4 Internet's XCP copy protection has been installed on your computer from a Sony CD (for more details, see our blog post referenced above or the SysInternals blog, [http://www.sysinternals.com/blog/2005/1](http://www.sysinternals.com/blog/2005/10/sony-rootkits-and-digital-rights.html)0/ [sony-rootkits-and-digital-rights.htm](http://www.sysinternals.com/blog/2005/10/sony-rootkits-and-digital-rights.html)l);

3. You reside in either California or New York; and

4. You are willing to participate in litigation.

We have not made a final decision about filing any legal action, but we would like to hear from music fans who have been harmed by the Sony-BMG rootkit copy protection technology. Please contact allison@eff.org for more information.  $\blacksquare$ 

### **Microsoft Bonus Pack**

### *By Jim Sanders, NOCCC*

As one of the little guys, I have found it increasinly difficult to build and sell custom systems when faced with the price slashing that Dell, and others, have been doing for several years. Microsoft has an interesting offer that is good till 12-31-05 and only available if you buy a system from one of the "little guys" that is also a registered Microsoft Partner.

There are three offers which are explained in detail on "**[localpcbuilder.com/bonuspack](http://localpcbuilder.windowsmarketplace.com/bonuspack/)**." For the XP Pro offer, the bouses total \$780. Valued at 500 dollars, the biggest part of the bonus is free airfare for two when you pay for lodging at one of several vascation destinations. Plus, 3 pieces of software valued at 280 dollars. The packages are:ContentProtect™ Internet Filtering software for business, Do-It-Yourself Legal Tools from Nolo™, Network Magic™ Network Management software.

So if you are thinking about buying a system for Christmas and have a vacation itch, you might want to check with your favorite local "little guy."

### **Board Meeting** from page 4

### <span id="page-9-0"></span>**Dreamweaver MX 2004The Missing Manual**

*By Don Dodge, NOCCC*

Dreamweaver MX. The Missing Manual. Written by David Sawyer McFarland and Edited by David Pogue, Published by the Pogue Press Division of O'Reilly.  $MSRP = $35.$  User Group members get a 30% discount and free shipping from O'Reilly at ([http://www.oreilly.](http://www.oreilly.com/catalog/dream�mx2004tmm/index.html) [com/catalog/dre](http://www.oreilly.com/catalog/dream�mx2004tmm/index.html)am-

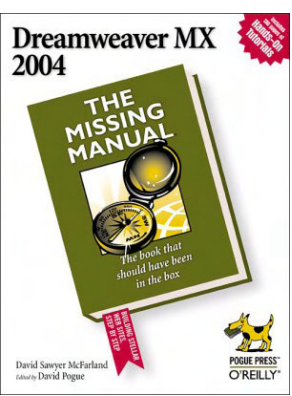

[mx2004tmm/index.html\).](http://www.oreilly.com/catalog/dream�mx2004tmm/index.html)

This book starts off where the setup.exe ends. This book certainly should have been included in the box. The book is written for all levels of users, from the beginner to expert.

The book is broken into six parts. Part One starts with the usual introduction and a brief history of where Dreamweaver comes from. There is an online tutorial with all of the files used in the book at [www.sawmac.com/dwmx2004.](http://www.sawmac.com/dwmx2004) It is worth downloading and using the examples as you move through the book. I recommend using the files as you go with the book along side your computer. The demo programs are best taken advantage of if you try the keystrokes and verify with the example.

Programming starts with the simple creation of a Web page using text. The spell checker is introduced and the various methods of text manipulation. The author does a good job of showing both the MAC as well as PC commands.

Links to external Web sites are introduced as well as links to other pages on the same Web site. Images are introduced and the methods of moving them around and resizing are well covered.

Part Two, Building a Better Web page starts with the real power of Dreamweaver MX2004 and the use of Cascading Style Sheets. I had come from Front Page and this was a real eye opener as to how the creation of Web sites can be automated. The introduction of Page Layouts and the improvements in 2004 are well covered. Frames are introduced and the Part concludes with a roundup of the changes in HTML that give

Dreamweaver its power.

Part Three, Bringing your Pages to Life brings Forms, Behaviors, Flash, Shockwave tools to life with very good examples. Java, ActiveX controls and Plug-Ins are covered. I was impressed by how easy Dreamweaver has made the use of these methods to a beginner.

Part Four, Building a Web Site gets to the meat of real multipage Web sites. Site management and the outline tools within Dreamweaver make it much easier to see the "Forest in the Trees" of large sites. The tools to look for broken links and how to repair them are well covered with good examples. The section ends with the methods of moving the Web site from your local computer to the Server.

Part Five, Dreamweaver 2004 Power. Introduces you to the power user part of Dreamweaver. Snippets, Libraries, Templates and Automating Dreamweaver are well covered and I expect to spend a lot of time in this section.

**EXERCT CONFIDENTIFY (1998)**<br>
1997 EXPLUS TO THE CONFIDENTIFY INTERFERIGURE DESCRIPTION CONFIDENTIFY (1998) TO THE CONFIDENTIFY (1999) THE CONFIDENTIFY CONFIDENTIFY (1999) THE CONFIDENTIFY (1999) THE CONFIDENTIFY (1999) T Part Six, Dynamic Dreamweaver 2004. This section puts the icing on the cake using Dynamic Web Sites and Databases that can be separate from the Web site for easy database maintenance but making the data readily accessible for users. This section does need the user to be very aware of the browser differences as you can easily create a dynamic site that can only be properly used by one browser. There are tools within Dreamweaver to attempt to determine the power of a browser and then let you code the site with multiple browser methods.

I highly recommend this book for anyone having to create and maintain Web sites. Dreamweaver MX2004 is a great improvement over Front Page  $\blacksquare$ .

### **Microsoft's Money Premium 2005**

### *By Ted Littman, NOCCC*

In the Dec. 2004 issue of Orange Bytes, I reviewed Money's 2004 Deluxe edition and gave it high marks. The 2005 Premium version provides significant improvements and I found it to be a very good program as well. Although we have not reached the end of the calendar year, Money 2006 has been available for several months! So, I apologize to Mi-

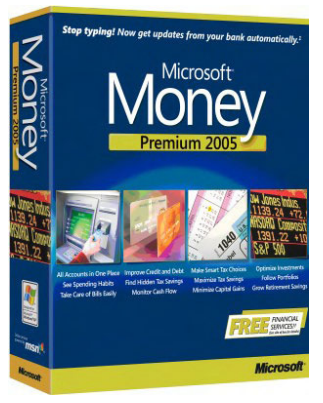

crosoft for our tardiness in getting this review done. According to the various Internet reviews and comments that I looked at, however, the 2006 software has only moderate improvements whereas major changes were made in 2005 for improved utility, versatility, and appearance.

#### **Basic Features**

Money continues to be an excellent program for personal

### Product Reviews

finances. It allows you to plan, budget, and track changes to your various accounts (investment, banking, credit/debit cards, loans, etc.) And it is loaded with tabular and graphical options to meet any interests for viewing and analyzing your financial condition and preparing reports on it. In addition, it can estimate your income taxes and transfer the pertinent data to a tax preparation software program on your computer or on line.

Microsoft provides free technical support via a toll call, so you can run up quite a bill unless you are prudent in your use of this resource. There is a lot of electronic help available within the software and on line, but no written manual is provided. (There is a downloadable User's Guide at Money's web site.) Automatic downloading of financial data is available from over 5,000 financial institutions, a big increase from 2004, but I found that my bank and several other account sources still require my data to be downloaded manually to Money from the Internet. Microsoft only supports automatic downloading for two years, which "incentivizes" you to upgrade your Money software at least every two years.

#### **Installation**

Using the program's CD and following the displayed instructions, installation was straightforward and fast. And, I was able to select the hard drive location for the program files. Initially, I let the software replace my Money 2004 program, and following selection of various options, the program was ready for action. I also decided to try a "clean" installation after first removing the program using Windows Control Panel and I had Money import a Quicken data file and convert it. However, I was surprised that Money didn't place a program icon on my Desktop. Again, things went smoothly. Following set up, I was able to update my various accounts using automatic and manual downloading from the Internet. One hitch that I found with an investment account containing bonds, although Money downloaded all the details OK, it incorrectly totaled the value of the account, requiring manual correction. For other accounts with only stocks, all of the transferred information was fine.

#### **System Requirements**

At a minimum, you will need a "multimedia" PC with a 166 MHz Pentium (or equivalent) processor, 130 MB free hard disk space (plus 200 MB for installation), 32 MB RAM, access to the Internet plus IE 6 with SP1, and a 2X CD-Rom drive. Money will run on Windows 98SE or later operating system. So, the program requirements are fairly modest.

#### **Improvements vs. 2004**

Microsoft says that it completely rebuilt the software to meet the needs of "mainstream consumers" for simplicity and speedy set up. And there are more automated tools to reduce the need for manual entries. Although there are more on-line connections to financial institutions, as I mentioned previously, some of mine still require manual downloading of my account data.

Money now offers two options for financial management. The **Essential Mode** displays just the basic and summary data for your accounts. **Advanced Mode** uses detailed registers to allow budgeting, tracking, and long-term planning plus tax analysis. However, the Essential Register can only be used for accounts that you update on line. I, for one, prefer the detailed look.

#### **Free Additional Features**

Microsoft provides enough freebees with the program to more than make up for the cost of the software. They claim \$249 worth if you take advantage of all of them. These include your credit report and score from Experian plus one year of monitoring; on-line preparation and e-filing of one federal tax return from H & R Block; a one-year subscription to Money magazine; and a capital gains tax optimizer from GainsKeeper plus 125 trades.

#### **Program Versions**

There are four versions for your consideration. **Standard**  is the basic program for balancing your checkbook, tracking spending, and transferring data to a tax-preparation software program. You can use the program to monitor and pay bills on line. It provides one year of free tech support. Cost is about \$20 after a mail-in rebate.

The **Deluxe** version adds a financial planner and allows you to manage credit and debts and allocate assets. You get a free Experian credit report as well. Cost is about \$40 after a mail-in rebate.

**Premium** (the one reviewed here), adds investment support and over \$249 in free financial services as mentioned earlier. Its cost is about \$50 after mail-in rebate and probably is the most cost effective version.

Finally, there is a **Small Business** package that adds capability for payroll, invoices, accounts receivable, and other small business management tools at a net cost of about \$60. Some \$369 in free financial services is available.

#### **Other Reviews**

Money 2005 received an "Editors' Choice" from PC Magazine with a 4 1/2 (out of 5) rating. Kathy Yakal, (8-13-04), wrote "Money is king of the hill." Jeff Bertolucci at CNET (8-14-04) liked the "new less-cluttered interface, automated account set up, and better tools for categorizing and tracking expenses." Positive reviews also were made by PC World Magazine and several individuals. In a PC World review of Money 2006, Yardena Arar (7-21-04), said that "Money 2006's improvements over last year's

version – which actually did introduce significant new features – are minimal."

#### **My Recommendations**

If you are newly interested in personal financial planning, I suggest you try the Deluxe or Premium version. It also probably makes more sense to get the 2006 software since it will give you access to two years of downloadable data support. If you are unsure in choosing between Quicken and Money, the top two financial software vendors, I suggest that you take a look at the reviews available on the Internet.

For those of you using Money 2004 or earlier, an upgrade to 2006 probably is most cost effective. If you are running Money 2005, you may want to defer upgrading until 2007 to see if Microsoft makes significant improvements in Money's next incarnation.

### <span id="page-11-0"></span>Product Reviews **PC-Link**

*By Don Ogden, NOCCC*

Would you like to transfer files between computers in an easy-to-use environment - such as copy-and-paste or drag and drop. There is a USB cable and software application at COMPUSA that does just that - "USB Link Cable". It's great for transferring and swapping files.

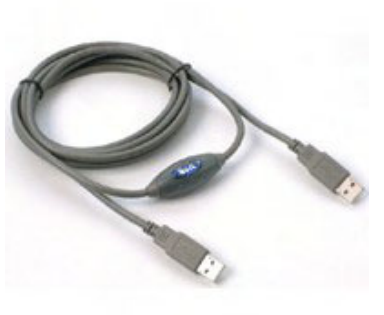

The USB cable with installed software provides

peer-to-peer file transfer between two computers via the USB port. It provides true plug-n-play capability while transferring files at a much greater speed than traditional file transfer products via serial or parallel port. You get around 2 to 5 Mbps of smooth file transfer rate.

Software and Driver Installation - Before you can use the cable, you must first install the driver for the cable and the application software. Since the software is going to connect two computers, you have to install the driver and the software on both or all of the computers you want to transfer files between.

When the software and driver are installed in both computers, a PC-Link icon appears on each desktop window. Now, you can connect the cable between the two computers and establish a link between them by clicking on both PC-Link icons.

When a link is established between the two computers, a Local and Remote Computer window appears on each computer. The Local window on each computer represents its File Manager (similar to the Windows Explorer File Manager). The Remote window represents the File Manager on the other computer.

When the Local and Remote windows are displayed on each computer, file transfer between them can be made. Now, it's a simple task for transferring files and folders between the two computers. Just Drag-and-Drop or Copy-and-Paste to transfer selected files or folders from the Local computer window to the Remote computer window or vice versa.

If you only have a need to transfer files between any computers (with USB ports), this is the way to go. It's very fast, easy-to-install, easy-to-use, and inexpensive.

COMPUSA © - 8' USB Link Cable Data Transfer Rate from 4 to 8Mbps USB Host-to-Host Communication Single Cable Solution for Communication PC & Mac Compatible Great for Transferring or Swapping Files \$24.99 ■

### **The Tao of Network Security Monitoring: Beyond Intrusion Detection**

#### *By Jim Duwaldt, NOCCC*

Richard Bejtlich, the book's author, is a security engineer

currently working for Man-Tech International's Computer Forensics and Intrusion Analysis Division. He previously worked at Foundstone, Ball Aerospace, and was a captain in the US Air Force Computer Emergency Response Team.

It's always a delight to read a work by a knowledgeable, opinionated author with urgent need to share his passion.

The book is ambitious. The author promises no reaches, no filler in the 650-odd pages, sans appendix. Its stated task

is to introduce us to the rationale behind Network Security Monitoring, its techniques (both in Part I), the tools to be used (Part II), and the procedures your people should use in implementing it (Parts III ) and what invaders will do to try and bypass it (Part IV).

NSM begins with some good assumptions: (1) Some attackers are smarter than you. (2) Therefore your systems will eventually be penetrated. And: (3) Some security holes are more serious than others. SNMP and Microsoft's PRC have both been compromised, but no one has taken advantage of the SNMP holes while RPC needs to be patched as soon as another flaw is discovered. The purpose of NSM is to take flaws like SNMP in stride and help prioritize problems in favor of flaws like RPC.

and subsecution and the measure of the same of the same of the same of the same of the same of the same of the same of the same of the same of the same of the same of the same of the same of the same of the same of the sa The chapters of Part I explain the concepts and terms necessary to discuss NSM. Your network should be observable (you can see traffic from any port), auditable, and inventoried (you should know the types of traffic normally flowing over the network). It should not allow attackers to roam at will. The bare minimum of services should be exposed. Full packet content (which allows any form of analysis now or in the future), session (who talks to whom), alert (matching known attack patterns), and statistical data (amounts of traffic over time) should be gathered.

Part II has excellent short tutorials on tools both well known (TCPdump, Ethereal, Snort) and obscure (Bro, BRA, Prelude, and the authors own Open-Source tool Sguil) that can be used to gather each of the required types of data. The focus for all tools is options that directly relate to accomplishing these tasks as opposed to general instructions. Obscure tools sometimes include installation instructions. I urge you to pay particular

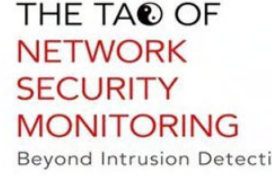

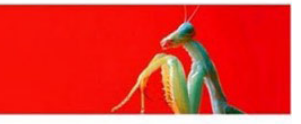

### Product Reviews

<span id="page-12-0"></span>attention to the Tcpdump portion in Chapter 5 if you don't already know the parts of a packet: it's a tremendous help in understanding the rest of the book. The necessity of filtering the torrent of data that a tool like Snort can generate is handled by Sguil, a free Open Source tool developed by the author and his cohorts. Also covered are the advantages and disadvantages of several methods for connecting the equipment to the network (hubs, taps, switches that can monitor ports). It also gives an excellent reference attack and the web site necessary to find that reference data so you can run your own analysis against it; an excellent idea.

Part III presents best practices for organizations intending to implement NSM using the security processes in Part I via the tools of Part II. Corporate security policies are identified with the objective of specifying allowed protocols; therefore, all other protocols by definition comprise suspicious traffic. The author focuses on data gathering for port 53, used for Domain Name Services, which is a widespread service that must cross firewalls, and frequently not as carefully scrutinized as port 80. He presents normal-looking traffic and then 'suspicious' traffic, including BitTorrent clients and inquires for the purpose of testing DNS latency. A final section shows hackers using backdoors from one local system to gain files from a DNS server using its DNS port Not incidentally a nifty hacking tool is used which does not 'bind' to a particular port, making detection more difficult.

An informative demonstration on the use of session data, compiled by the Argus tool, follows to determine the scope of an intrusion. Note however that this works only after the intruder has been identified. The scenario also points out the problem of using modern switches: sometimes traffic within a switch will not be seen by a monitor, as opposed to the old days when hubs prevailed. The last portion of Part III examines unusual TCP header configurations. As with the other topics false alarms are examined as well as attacks. Part III is technically great but I was expecting more 'people policies'; more explicit information on how people are to be organized and trained.

Part IV looks at tools and tactics intruders can use to attack an NSM system. As always multiple references for common attack tools are provided and more obscure tools are examined in the context of use against NSM systems, with examples of what attacks using these tools might look like. The attackers overarching strategy is to avoid detection by the use of intermediaries, using unusual protocols such as DNS or VoIP (port 11), if possible by using trusted customers and/or VPN channels, and otherwise trying to appear as normal traffic. Another tactic is to use fragmented packets to break up the byte patterns Snort and other IDS systems depend on. Another method is to use ever more prevalent encryption on servers to make investigation more difficult. Tools and techniques to supplement direct attacks are mentioned, such as the use of the LFT tool to discover switches and routers within the target system. A final series of techniques revolves around attacking the NSM system, including spotting NSM platforms as they attempt to resolve DNS addresses, exploiting software flaws, and "separating analysts from their consoles" by, for example, calling in a bomb threat

immediately prior to launching an attack!

I have a few problems with this book. Most indications of an intrusion in NSM seem to be generated by IDSs like Snort and Squil. I believe ongoing statistical and conversation data analysis could be useful for finding indications of an attack even if not in real time. Another nit is that terms are not always explained with their first use (Packet Scrubbing, for example). A related example: early on the author states his dislike for Intrusion Prevention Systems but doesn't really tell you why until 30 pages later.

In sum I heartily recommend this book just for Parts I and II and the huge number of references. Part III seems to fall short on explicit human organization but has useful training scenarios and Part IV offers honest attempts at finding the weaknesses of the authors proposed system but which could be used to test any methodology. Well done!

Published by Addison-Wesley. ISBN 0-321-24677-2. List: \$49.99 US; Amazon: \$34.99. User Group members can buy the book directly from A-W for \$35. ■

### **Adobe Creative Suite 2: Classroom in a Book**

#### *By John F Donan, NOCCC*

When using Illustrator, in which situation would you need to apply the Create Outlines

command to text?

- A.to use the text as a mask
- B. to fill the text with a pattern
- C. to embed the font into the file
- D.to edit the individual vector paths
- This question came from the

310MB CD which comes with Adobe Creative Suite 2 Classroom in a Book. This CD, in addition to the files supporting the ten chapters of lessons, contains practice tests for those who consider their knowledge to be at an 'expert' level. Such questions are representative of what to expect for Adobe Certified Expert (ACE) qualification testing. There are four such tests (for Go

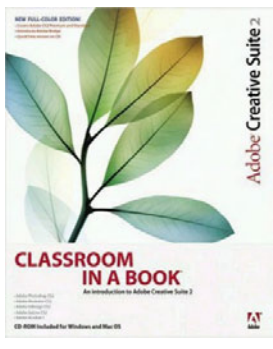

Live CS2, Illustrator CS2, InDesign CS2 and Photoshop CS2). Other extras included are White Papers and movies. The White Papers, 25MB of eight Acrobat files are taken from a vast pool of information at [http://www.adobe.com/studio/main.html.](http://www.adobe.com/studio/main.html) I am currently taking a college course in Illustrator and CS2 is

*[Continued on page 16](#page-15-0)*

### November Meeting Photos

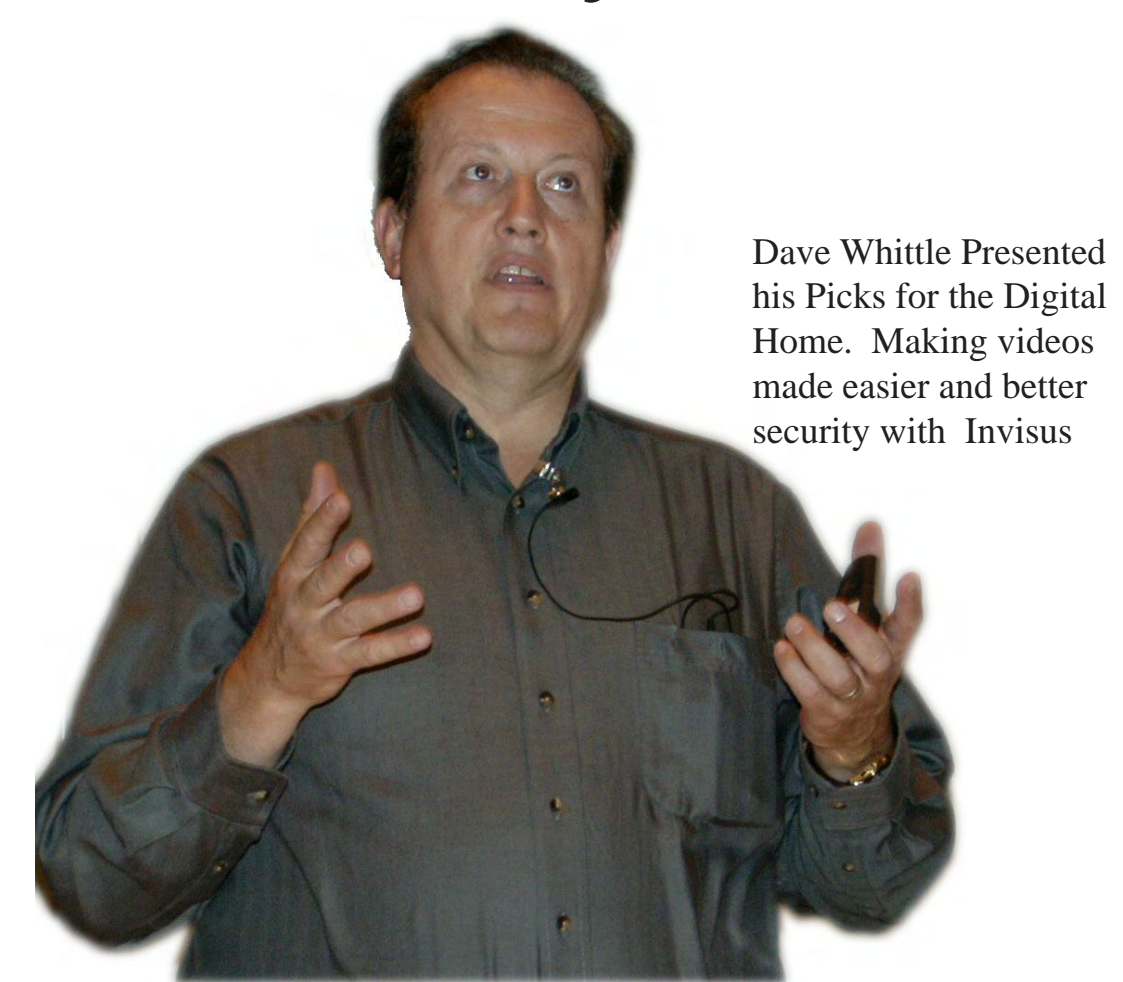

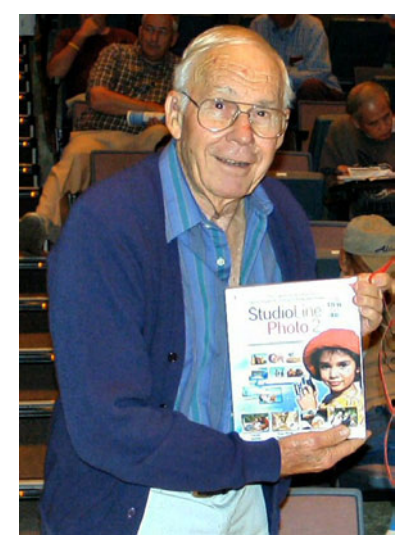

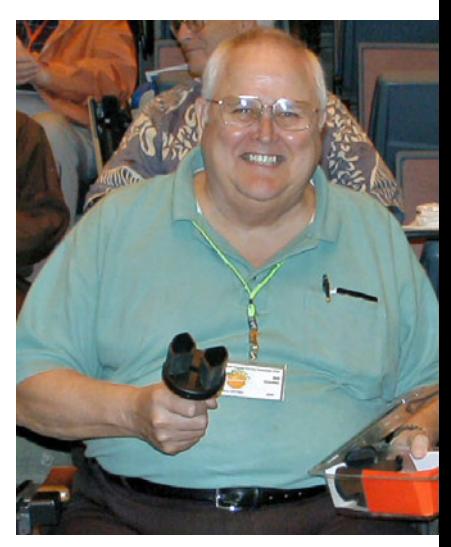

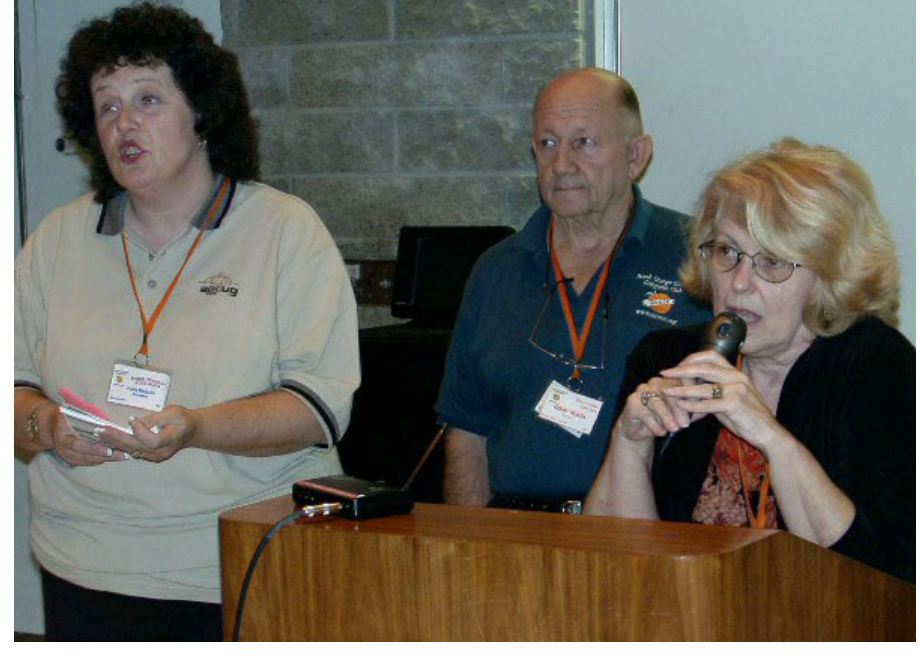

*Photography by Jim Sanders and George Margolin*

Past President Cathy Margolin, Board member Jerry Resch, and President Elise Edgell addressing the Main Meeting audience. The dues increase and the budget deficit were discussed with the members present.

### Grand Prize winner

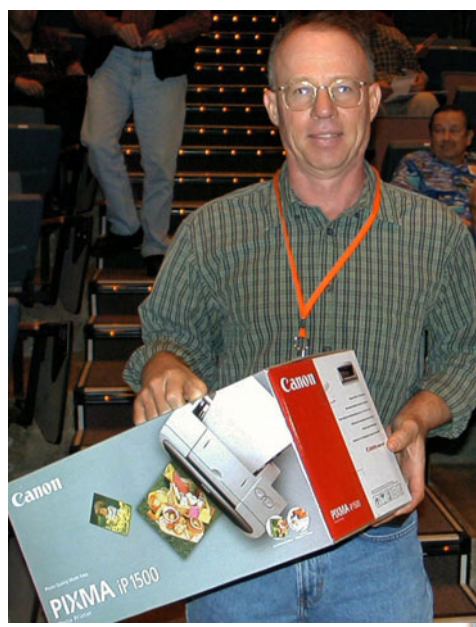

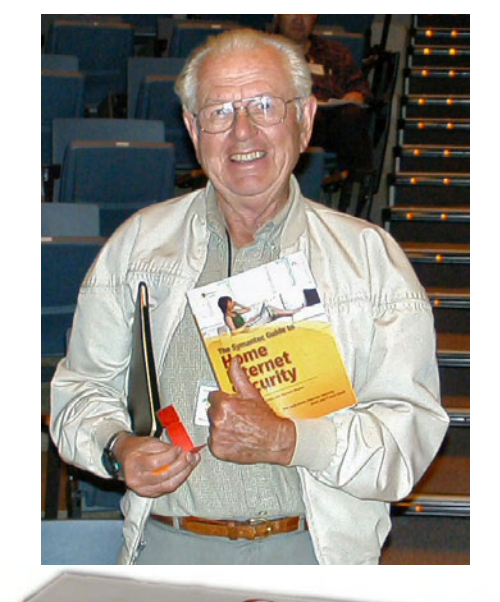

Canon

**A** iP 1500

### It pays off to be a member and wear your badge

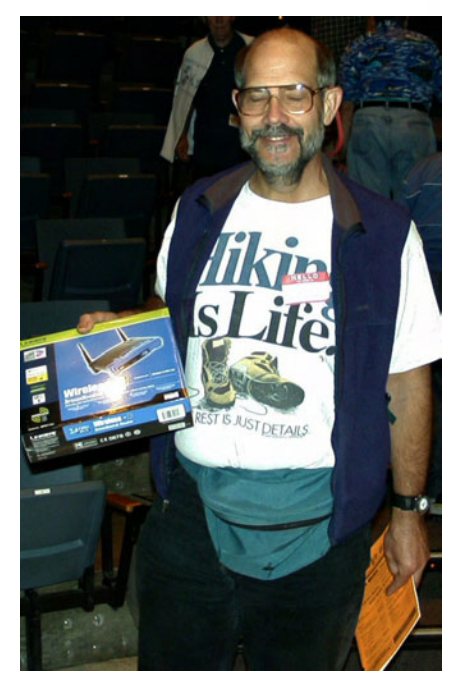

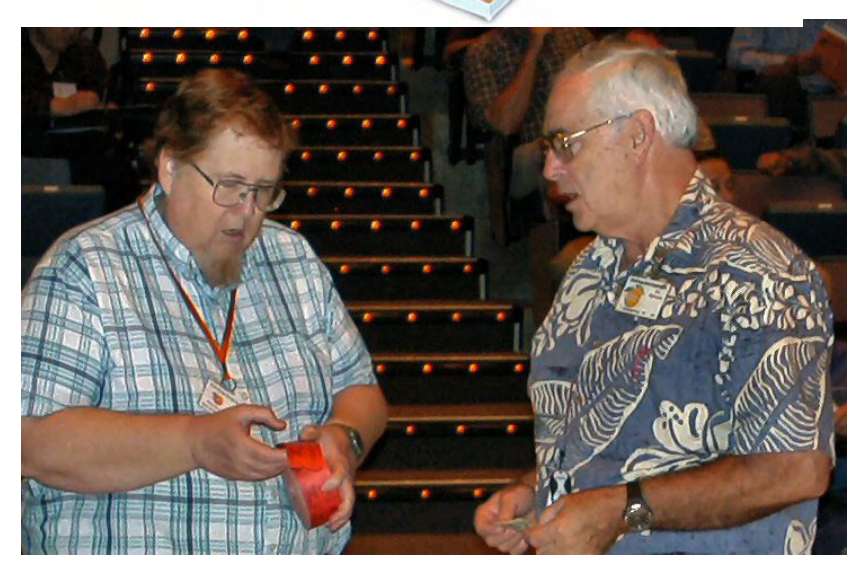

 $-FINE$ 

You gotta buy a ticket to win

### <span id="page-15-0"></span>Product Reviews

### **Creative Suite 2** from page 13

just being installed for use this week. I was pleased to see the paper for Live Trace (a sensational new feature of Illustrator CS2) among them.

The movies, 24 individual flicks, are contained in 46MB of the disc, covering Photoshop, After Effects, Illustrator, InDesign, Go Live and Creative Suite itself. Four of these involve the Bridge. The Bridge is a super photo album/organizer of sorts which links and unifies the CS2 programs. With all its power it has one aggravating feature in that it doesn't have a one-toone resemblance to Windows Explorer as other albums and organizers do. Although I have CS2 installed on my computer, it wasn't until I viewed the movie for Live Paint that I saw essential features for which I had been previously unaware.

The intended use of this first CS book is applying what you previously know of these interrelated programs, that which you can bring together to complete a project. This differs from the other single program CIB volumes which build up from fundamentals. This has been missed in reviews by others which I have seen. They are concerned with the lack of structured fundamentals. Why isn't it more like the other books? The broad scope of the programs involved doesn't allow this in a single book.

Let be the state of the state of the state of the state of the state of the state of the state of the state of the state of the state of the state of the state of the state of the state of the state of the state of the st This difference becomes apparent considering size. Adobe Creative Suite 2 Classroom in a Book contains only 307 pages with 5% spent on introduction and descriptive hype at the front. This is less than one eighth of the total pages making up the five individual CIB books of Go LiveCS2, Illustrator CS2, InDesign CS2, Photoshop CS2 and Acrobat 7, which are the programs that integrate within CS2. These individual books are for learning the fundamentals of the programs and are so well written that some college instructors can teach a course using one and not really know the subject. This book (CS2) serves as a refresher and application opportunity, a means of practicing the use of several of the programs together in the projects created for the book.

There are nine projects in the book, one to a chapter except for Chapter Ten. This requires a working knowledge of the programs involved before hand. The sample ACE tests appear to relate to material not covered in the book. This knowledge however would be expected of an expert.

While writing this far, I have completed Lesson one which was straight forward and fun. My pet feature, Live Trace, was covered but simply by three-plus lines of instruction. Having learned only Illustrator CS up to this point in time, this exercise held extra learning for me as I was exposed TO many new features of Illustrator CS2. That which was accomplished in completing this project was creating swatches for a set of colors, creating a logo and placing these and other elements into a business card. This lesson happened to make reference to one

of the White Papers which covers transparency. The programs required here are Adobe Bridge, InDesign, and Illustrator

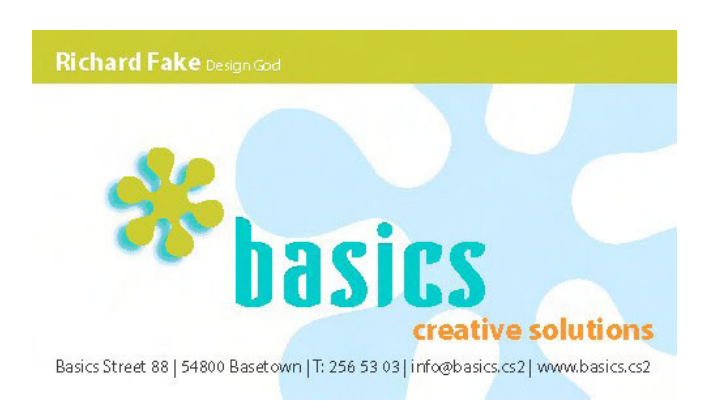

Business card created in Chapter one

Projects of the other chapters may involve from two to four of the CS2 programs. The following describes content of the other chapters:

Chapter two involves Bridge for access and browsing Adobe Stock Photos. Layer comps are used in designing a CD cover.

Chapter three deals with changing dimension and resolution of an image, the design of a label and the introduction of a new feature of Illustrator, the 3D effect

Chapter four covers the basics of publishing a newsletter

Chapter five goes through a process of building a web site

Chapter six introduces layers in Illustrator and shows how to create a layer based animation. It includes modifying frames, tweening, animating frames and how to fix broken links.

Chapter seven deals with moving from print to the web utilizing the newsletter of lesson four

Chapter eight is concerned with styles and creating an effective slide presentation.

Chapter nine involves the conversion of a document to PDF for review. One becomes involved with both email and browser based reviews,

Chapter ten explains Version Cue. The purpose of Version Cue is to allow designers the opportunity to share projects and files directly from their hard drives, rather than from a server. Essentially one's drive performs like a server which can designate who has access.

Anyone involved in any of the activities described above would definitely benefit from the book. As a hobbyist I will be compelled to complete at least half of the projects.

Product details are: ISBN: 0321349822, Format: Paperback, 307pp, Pub. Date: July 2005, Publisher: Adobe Press/Peachpit Press. Amazon.com has it advertised as List Price: \$44.99; Purchase Price: \$32.99

So that my Illustrator instructor won't be disappointed in me I knew the answer to the question, it is:  $D$ ,  $\blacksquare$ 

### Product Reviews

### <span id="page-16-0"></span>**Membership Benefits** FROM PAGE 3

become a Peachpit Club member, you may use your user group coupon code ON TOP of the permanent savings you earn as a member of the club. Just make sure you've logged into the site before you make a purchase to ensure this permanent discount will be in effect, and then enter coupon code UE-23AA-PEUF (casesensitive) at checkout! This coupon code is an exclusive offer that may not be used in conjunction with any other coupon codes. The offer applies to all titles at peachpit.com including New Riders, Macromedia Press, Adobe Press, and Peachpit Press.

#### **O'Reilly Books**

If you order directly from O'Reilly, [http://www.oreilly.com,](http://www.oreilly.com)  [orders@oreilly.com,](mailto:orders@oreilly.com) or 800-998-9938, you are entitled to a 20% discount (and possibly free shipping). User Group discount code is DSUG.

**RoboForm** is a Password Manager and web form filler for storing your online passwords and automates entering passwords. You can download a complimentary version at [www.roboform.](http://www.roboform.com/corts) [com/corts.](http://www.roboform.com/corts) If you want to upgrade to the PRO version before September 30, 2005 use the coupon code CORTS and get 10% off.

**Smart Computing -** <u>www.smartcomputing.com</u> For each paid membership (subscription to either Smart Computing or Computer Power User) via personalized membership forms or by telephone, our group will receive one credit. When the group has accumulated 5 credits (subscriptions), Smart Computing will donate one subscription to the group (great to use as a raffle prize or a "thank you" to a member, etc.). Call customer service at 1-800-733-3809 and tell them you are with the North Orange County Computer Club. If you go to their website to subscribe, click on User Groups and there is a drop down menu with our group's name on it.

**Techsmith** [www.techsmith.com/store/order/bundle.asp us](http://www.techsmith.com/store/order/bundle.asp)ing promotion code PRESBN05 you can get SnagIt (screen capture program) and Camtasia Studio (quickly record, edit and publish multimedia demos and presentations). Bundle for \$269, a \$50 savings. ■

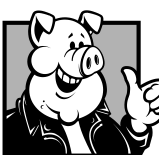

### **Pig SIG Open To ALL**

Meet us in the Cafeteria in Argyros Hall around 11:30 am (until about 1pm). If you're hungry, there is a buffet lunch and snack bars open.

There are several sets of tables where NOCCC people gather, eat and chat. Just look for the badges, grab a chair, and join in! This is an informal group, so many different subjects are discussed. It's a great opportunity to mix, mingle and network. See ya there!

### **Main Meeting** *FROM PAGE 21*

Dave's son shot digital photos of a beautiful location in Hawaii. He didn't use a tripod; he just kept the camera as steady as possible while shooting photos and turning in a 360 degree circle. Dave showed us the separate photos his son took. There was overlap between most of them, i.e., parts of each picture usually showed up in the next picture to the right or left.

He then had PhotoVista Panorama process the pictures. This took only a couple minutes. It produced a beautiful, single long picture of the scene. Also, the individual photos were integrated seamlessly -- there was no evidence that they overlapped.

Dave then turned the long picture into a full-screen interactive panorama, with which you could turn 360 degrees and see how the whole scene looked, as if you were standing in it. He was even able to zoom in to any part of the scene and make distant mountains or landscapes appear to come closer.

He mentioned that the panorama can also be saved as an HTML file with Java code, for running on any Java-enabled browser.

**Invisus**. Finally, Dave briefly covered the Invisus PC Security Solution -- a powerful service to protect you from Internet threats of all kinds ([http://myinvisusdirect.com/usergroups\).](http://myinvisusdirect.com/usergroups)  These days, such threats are becoming much more sophisticated, with organized crime and terrorists being behind them, not just hackers. They also often target home users, not just businesses. In 2003, 1 in 20 people were the victims of ID theft. It took an average of 75 hours and \$10,200 for people to recover from this.

Dave used to intensively study Internet threats and defenses. It took him typically 10-15 hours a month to keep up with the issue.

Thanks to the Invisus PC Security Solution, keeping up with the threat is no longer an issue. The people at Invisus keep up with it for you. They study all the latest threats and track the tools needed to combat those threats. You pay just a reasonable monthly fee to benefit from their work.

The Invisus Solution includes best of breed corporate-grade software (anti-virus, anti-spyware, firewall, etc.), unlimited phone support, and even ID theft insurance! With it, you no longer need to worry about upgrading your anti-virus software or continuing to install virus pattern-file updates. You can call for free technical support any time. ID theft insurance pays ANY costs needed to recover from ID theft (including legal fees), should you ever suffer from that experience.

The cost for the Invisus PC Security Solution for one PC is \$29.99 the first month and \$14.99 each month thereafter. (Additional costs are involved for more than one PC. Details are on the website.)

At the end of his presentation, Dave announced greatly reduced usergroup prices for all products he demonstrated. There were also good product bundle discounts.

Next Meeting -- THE DIGITAL GUY -- Lee Otsubo -- will dazzle and inform us about the latest in Digital Photography tricks and techniques, hardware and software. Don't miss it. Fun and information.

## Reviews Editor's Corner

<span id="page-17-0"></span>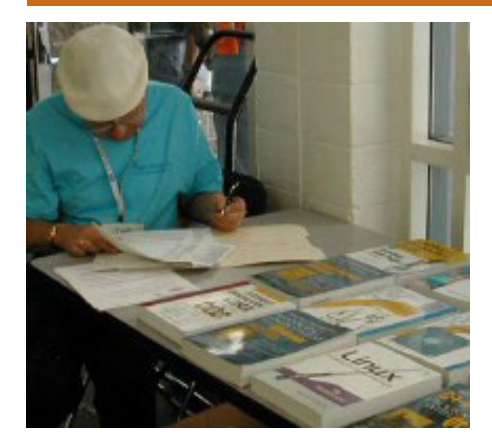

### PRODUCTS AVAILABLE FOR REVIEW

A number of products have been obtained from vendors for review by qualified NOCCC members. If you are interested in doing a review (which will be published in Orange Bytes), please call or send an e-mail to me and provide your membership number, phone number, and e-mail address.

Remember, **YOU GET TO KEEP THE HARDWARE, SOFTWARE, OR BOOK!** Currently available are the following **products**:

### **Boxed Programs and CDs**

**Digital Image Pro 10** – Complete photo editing made easy from Microsoft. Edit, create, & share your digital photos. Toolsets contain fast Auto Fix and powerful correctional tools in one location. Requires a multimedia PC with 700 MHz processor. MSRP=\$90.

**My DVD Studio Deluxe v.6** – This software from Sonic includes all the tools you need to edit video, create menus & buttons, put together a slide show, rip & burn CDs, and make exact copies of your CDs & DVDs. It requires at least a 1 GHz Pentium III and Windows XP. MSRP=\$100.

**SendPhotos Gold** – "If you would like to e-mail photos without hassle, SendPhotos, from Novatix, is easy and fun to use." - PC Magazine, April 22, 2003. MSRP=\$20.

**Norton SystemWorks 2005 Premier** – This current issue from Symantec gives you powerful tools to solve PC problems and protect data. This easy-to-use suite helps you eliminate viruses, back up your files, and prevent computer problems. A new recovery disk allows you to recover data even when Windows® won't start up. MSRP=\$100.

**V2i Protector 2.0** – From Power-Quest/Symantec, this program provides desktop backup & disaster recovery by capturing and protecting real-time working states of systems & data partitions. MSRP=\$39.

**Stuffit Deluxe 8.5 –** The only complete compression solution with wizards for archiving, compressing, emailing, opening archives, etc. You can schedule backups, automate everyday tasks, search & browse, and more. MSRP=\$40.

**Undelete 5 Pro** – Worry-free data protection with instant recovery—faster than going to backup. From Executive Software. MSRP=\$40.

**PC Mover** – A quick and easy way to move all of your applications, settings, and data files from your old PC to your new PC while keeping all the new software intact. From LapLink. MSRP=\$50.

#### **Currently Available Books**

**Word Hacks** – This new book from O'Reilly, authored by Andrew Savikas, offers tips and tools for customizing, programming, and automating Microsoft Word. This book explicitly covers only Word 2000, 2002, and 2003 although many of the "Hacks" will work with older versions. MSRP=\$25.

**Access 2003 for Starters: The Missing Manual** – Everything you need to set up and run, this new book is authored by Kate Chase & Scott Palmer and published by Pogue Press/O'Reilly. MSRP=\$20.

**Excel for Starters – The Missing Manual** – Everything you need to create and use spreadsheets, this book is authored by Matthew MacDonald and

published by Pogue Press/O'Reilly. MSRP=\$20.

Quicken 2006 Quick Steps - Aimed at individuals seeking to learn how to use Quicken in a visual, easy-to-read format, the quick reference format of this series helps readers find the steps they need to accomplish tasks easily without reading lengthy text descriptions. Readers will learn to balance checkbooks, pay bills, master online banking, track investments, handle budgeting, manage taxes, create reports, and much more. Published by Osborne/McGraw Hill, MSRP=\$17.

**QuickBooks 2005 – The Missing Manual** – This thorough guide by Bonnie Biafore, examines the many features of the popular QuickBooks accounting software. Through dozens of insightful tips and tricks and a friendly writing style, it enables financial managers to quickly understand how to use the program's tools to implement and maintain critical accounting processes. Ideal for QuickBooks users of all levels. Published by O'Reilly. MSRP=\$30.

**eBay Hacks, 2nd Edition** – David Karps latest edition of tips & tools for bid-

*[Continued on page 23](#page-22-0)*

## **Preparing a Review Article for the Orange Bytes**

*by Ted Littman, NOCCC Reviews Editor*

The article at the following link provides suggestions for preparing a review article for the Orange Bytes. Please read it. [http://](http://www.noccc.org/bytes/info/index.html) [www.noccc.org/bytes/info/index.html](http://www.noccc.org/bytes/info/index.html) 

### **Guidelines for Submittal**

**Important!** Please follow the below link to the NOCCC website and read the article on submittal. [http://www.noccc.](http://www.noccc.org/bytes/info/index.html) [org/bytes/info/index.html](http://www.noccc.org/bytes/info/index.html) 

## <span id="page-18-0"></span>**BOOKS AVAILABLE IN THE LIBRARY**

 NOCCC has initiated a new benefit program for members – the **Club Library**. Members may check out books at the Reviews Desk at the next monthly meeting for a period of one or two months for a nominal fee of \$2 for one month or \$3 for two months. A security deposit (equal to the list price of the book) must be posted. When the book is returned is good condition, the deposit is refunded. **No review is required**; however, if the member decides to submit one for publication in the Orange Bytes, the fee will be returned.

The list of available books is as follows:

**Windows XP Hacks, 1<sup>st</sup> Edition** – 100 smart, time-saving and useful tips and tricks for virtually every feature in Windows XP Home & Pro editions. From O'Reilly. MSRP=\$25.

**Hardware Hacking Projects for Geeks** – This O'Reilly book is authored by Scott Fullam who has been "hacking" hardware since he was ten years old. It contains 15 amazing projects that range from the truly useful to the legendary and wacky. MSRP=\$30.

**Building the Perfect PC** – This book by Robert Bruce & Barbara Thompson delivers endto-end instructions, simple enough for even the most inexperienced computerist, for creating your ideal machine. Five different classes of machines are covered with full descriptions of all items and options. From O'Reilly. MSRP=\$30.

**Upgrading Your PC, 2nd Ed.** – New Riders book + DVD authored by Mark Soper. A good reference if you are planning to enhance your PC. MSRP=\$25.

**Absolute Beginner's Guide to Creating Web**  Pages,  $2<sup>nd</sup> Ed.$  – This book authored by Todd Stauffer from Que Publishing teaches you how to design & build your own Web sites by showing you the fundamentals first and then building on that foundation with a hands-on tutorial approach. MSRP=\$19

**The Art of UNIX Programming** – Authored by Eric Raymond from Addison-Wesley, this book bring together philosophy, design patterns, tools, culture, and traditions for this best & most innovative software. MSRP=\$40.

**Advanced UNIX Programming, 2nd Ed.** – The classic guide to UNIX programming is authored by Marc Rochkind & published by Addison-Wesley. MSRP=\$45.

**A Practical Guide to Red Hat Linux, 2nd Ed.** 

– This 1100-page book (plus CDs) is authored by Mark Sobell & published by Prentice Hall walks you through everything that matters for the advanced operating systems. MSRP=\$50.

**Linux Programming by Example** – This book teaches Linux programming by showing & explaining well-written programs drawing from both V7 UNIX and GNU source codes. Authored by Arnold Robbins (who wrote UNIX in a Nutshell), the book is from Prentice Hall. MSRP=\$40.

**Understanding the Linux Virtual Memory Manager** – This book/CD, authored by Mel Gorman, presents both theoretical foundations & a line-by-line commentary in unprecedented detail. It covers everything from physical memory description to out-of-memory management. Published by Prentice Hall, MSRP=\$60.

**Interprocess Communications in Linux** – The definitive guide to Linux processes and IPF for programmers and system administrators by John S. Gray from Prentice Hall. MSRP=\$50.

**Managing Linux Systems with Webmin** – System Administration & Module Development by Jamie Cameron from Prentice Hall. MSRP=\$45.

**Building Applications with the Linux Standard Base** – An initiative of the Free Standing Group, the LSB is a set of standards designed to increase compatibility among Linux distributions and enable applications to run on any LSB-compliant system. This book (plus CD) shows developers how to create, test, and certify software for LSB-2 compliance. MSRP=\$45.

**The Official Sambra – 3 How to & Reference Guide, 1st Ed.** – From Prentice Hall PTR.  $M$ SRP $=$ \$50.

**Next Generation Application Integration** – From simple information to Web services, this book by David Linthicum from Addison-Wesley is an indispensable resource for those responsible for managing or implementing application-integration middleware. MSRP=\$40.

**Open Source Network Administration** – Author James Kretchmar from MIT presents an extraordinary collection of open source tools for streamlining and improving virtually every facet of network administration. Publisher is Prentice Hall. MSRP=\$45.

**Succeeding with Open Source** – This book, authored by Bernard Golden and published by Addison-Wesley, is the first how-to book on the subject based on a product's characteristics such as quality, support, & longevity. MSRP=\$40.

**Open Source Licensing – Software Freedom & Intellectual Property Law** – This is a complete guide to the law of open source for developers, managers, & lawyers; authored by attorney Lawrence Rosen, the book is published by Prentice Hall. MSRP=\$40.

**Biometrics for Network Security** – Authored by expert Paul Reid, this book covers options ranging from fingerprint identification to voice verification to hand, face, & eye scanning from a practitioner's viewpoint. From Prentice Hall.  $M$ SRP $=$ \$45.

**Know Your Enemy - Learning About Security Threats, 2nd Ed.** – Max Kilger & Rob Lee provide an unrivaled "intelligence report" on those who use the Internet for destructive purposes plus an in-depth guide to honeynets—high-interaction honeypots designed to capture extensive information on exactly how your enemies operate so you can protect your systems from them.  $Book + CD$ from Addison-Wesley. MSRP=\$50.

**Essential Check Point FireWall-1 NG** – An installation, configuration, and troubleshooting Guide authored by Dameon Welch-Abernathy (aka "PhoneBoy") from Addison-Wesley/Pearson Education. MSRP=\$55.

**WI-FOO The Secrets of Wireless Hacking** – This hands-on, practical guide covers everything you need to attack or protect any wireless network. Authored by Andrew Vladimirov, Konstantin Gavrilenko, & Adrei Mikhailovsky, the book is published by Addison-Wesley. MSRP=\$35.

**Real 802.11 Security, Wi-Fi Protected Access & 802.11i** – An Addison-Wesley book by Jon Edney & William Arbaugh provides what you need to know on wireless LAN security. MSRP=\$45.

**.Net Security & Cryptography** – A book from Addison-Wesley by Peter Thorsteinson & G. Ganesh provides practical & comprehensive coverage on implementing cryptography and security in the Microsoft **.**Net platform. MSRP=\$50.

**The Effective Incident Response Team** – An Addison-Wesley book by Julie Lucas & Brian Moeller. A complete guide for network administrators & managers on dealing with computer attacks by intruders, worms, & viruses. MSRP=\$40.

**Outsource: Competing in the Global Productivity Race** – This hardcover book by Edward Yourdon presents a balanced view of why outsourcing is occurring, how it is likely to impact people's lives, and how best to prepare career-wise for the new realities it introduces. From Prentice Hall. MSRP=\$28.

**Project 2003 Personal Trainer** – You can become the Project Superhero in your office with this easy-to-foll0w training manual with an interactive simulation CD. Published by O'Reilly. MSRP=\$30

**We the media** – This hard-cover book is authored by nationally known columnist and blogger Dan Gillmor of the San Jose Mercury Press. It discusses how modern communications technology and the Internet are transforming journalism. Published by O'Reilly. MSRP=\$25.

**Will Wheaton: Just a Geek** – From O'Reilly.  $MSRP = $25.$ 

# <span id="page-19-0"></span>**Meetings Reports** News and Meeting notes of

### **Main Meeting**

*By Eric Saca*

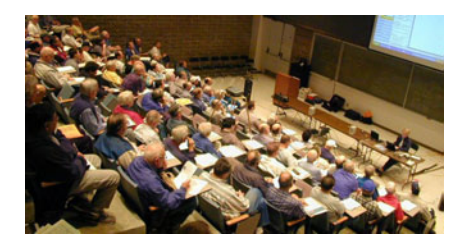

In November, Dave Whittle gave us a presentation on "Picks for the Digital Home," enlightening us on the latest in convergence technologies and cuttingedge new products he represents.

President Elise Edgell ran the meeting and started with several announcements. The raffle for the day included a Canon PIXMA iP1500 printer. The members-only prize was a Linksys wireless router.

The fact that the club is running a deficit and needs to fix that problem was discussed. The Board of Directors has proposed to raise the membership dues to \$35.00 to help solve that problem. This \$5.00 increase in the membership dues is the first raise in 11 years. This will be voted on by the members present at the December meeting. Two additional sources of increased income were mentioned. Finding some sponsors for the club and locating some advertisers for the Orange Bytes. A major expense of NOCCC is the printing and mailing of the Orange Bytes. The members were asked to raise their hands if they preferred receiving a printed copy of the Orange Bytes instead of PDF only. A large majority raised their hands in favor of the printed version. The results of these measures will be evaluated in a few months to see if our cash flow is again positive.

Cathy announced that an interview with George Margolin made both the Washington Post and the OC Register! It involved his fight against the Patent Reform Act of 2005, which is being evaluated by Congress. George had actually testified before Congress earlier this year. (The OC Register article is available at [http://www.ocregist](http://www.ocregister.com/ocregister/money/yourworld/ar�ticle_727250.php)er. [com/ocregister/money/yourworld/](http://www.ocregister.com/ocregister/money/yourworld/ar�ticle_727250.php)article\_[727250.php](http://www.ocregister.com/ocregister/money/yourworld/ar�ticle_727250.php).)

George introduced Dave Whittle, who kicked off his presentation explaining the latest technologies from Intel -- paving the way for a true digital home in the future.

**Intel**. First, he covered Intel's Centrino Mobile Technology. In laptop processors and motherboards, this generally doubles the battery life. It offers increased performance per CPU clock cycle. It enables thinner, lighter, and cooler systems. Also, laptops with Centrino generally come with wireless 802.11g connectivity built in!

Next, he covered Intel's other great innovation – Pentium D processors with Dual-Core Technology. These offer a much smoother, high-performance computing experience -- and true multithreading.

A thread is the processing of a single program in the CPU. Multithreading is the process of executing more than one program at the same time. Traditional processors just mimicked multithreading but dual-core processors literally have two cores in which to run two programs simultaneously. These cores are both complete and independent of each other. (The Intel term for multithreading is HyperThreading.)

Dave also showed us a brief Intel video-clip ad on dual-core technology. It mentioned that four-core processors will be released in the future!

Intel's dual-core processors also have Extended Memory 64 Technology (EM64T) built in. This improves performance by allowing 64-bit operating systems to address memory beyond 4 gigabytes (up to 1 terabyte).

However, Dave pointed out that the industry isn't quite supporting Windows 64-bit yet. Device drivers are hard to find. There are few anti-virus sellers, if any. When using it, you also need to purchase all new 64-bit versions of your software applications. He advised against purchasing Windows 64-bit for now and waiting until it becomes more

mainstream.

A member asked if dual-core processors are compatible with all Windows operating systems. Dave said that all versions after 98 support it.

The last technical concept Dave covered was virtualization, which dual-core technology helps to make a reality. Virtualization allows multiple different operating systems -- and their applications -- to run simultaneously and independently in separate "partitions" on a single platform (computer). Until now, virtualization was performed with software (like VMware). Now, Intel is offering processors that support it.

Dave said that virtualization is key to convergence -- the trend in which computers are being integrated with consumer electronics devices and appliances to enhance their functionality (making them simpler and in some cases, wireless). Intel is focused on being a leader in this trend -- and they are undergoing an enormous transition to support it.

**Muvee AutoProducer and 3D-Album**. Next, Dave covered the software products he represented, starting with Muvee AutoProducer 4 [\(www.muve](http://www.muvee.com)e. [com](http://www.muvee.com)). This clever product takes a set of digital pictures and music, and then automatically combines the two into an impressive, entertaining, and professional-looking slideshow. It can take a home video clip, clean it up, and combine it with music to make it look more professional. It is capable of burning the resulting slideshow or video to CD or DVD. It can also e-mail it.

He demonstrated Muvee AutoProducer's slideshow capabilities by using photos from his recent trip to Ireland. He merely specified the folder containing the set of photos, the background music, and his preferred style of slideshow. He did not have to specify any graphics or backgrounds or transitions. He did not have to endlessly fiddle with different settings and options. In less than five minutes, the product turned his digital photos and music into a spectacular slideshow.

Dave also demonstrated how Muvee

### Meeting Reports

<span id="page-20-0"></span>AutoProducer could clean up a home video. He took a rough and raw video clip of when he and his family went to kiss the blarney stone. He specified the background music and video clip style. He also added a title -- "Kissing That Filthy Stone." Finally, he ran the result. Muvee AutoProducer cleaned up the video impressively, adding transitions and the background music. This also took under five minutes of work.

The key feature that made Muvee AutoProducer so simple was its use of styles. It comes with predefined styles that automatically incorporate transitions and background graphics and all other features that take time in other slideshow programs to specify and configure. Predefined styles eliminate hours of preparation time to turn pictures into near-professional slideshows and to clean up video clips. Not only does the product itself come with a great number of styles -- additional style packs can be downloaded for \$19.95 each.

He also demonstrated a similar product that produces slideshows using styles -- 3D-Album ([www.3D-Album.com\).](http://www.3D-Album.com)  From his pictures and music, it produced an incredibly impressive 3D slideshow with nice backgrounds. It clearly had many more settings and options than Muvee AutoProducer. However, this also made it more complicated. He said that it comes with a thick manual to cover all those features.

3D-Album can produce fancier slideshows than Muvee AutoProducer, but it's more difficult to use and takes some work to learn. He said that it's good if you like to go through manuals and work with many complicated features. However, the average consumer prefers something quicker and simpler. Thus, Muvee AutoProducer sells better. Muvee can also burn to CD and DVD, which 3D-Album cannot. (If you have both products, though, you can save a 3D-Album slideshow as an MOV file and then use Muvee to burn it to CD or DVD.)

Dave mentioned that both Muvee AutoProducer and 3D-Album are excellent products for processing wedding photos

and videos.

**PhotoVista Panorama**. Dave then demonstrated PhotoVista Panorama ([www.iseephotovista.com\). F](http://www.iseephotovista.com)irst, when you are somewhere you want to remember, you can take pictures of the whole site, turning around in a 360 degree circle. PhotoVista can then process those pictures and turn them into a single impressive 360 degree panorama.

*[Continued on page 17](#page-16-0)*

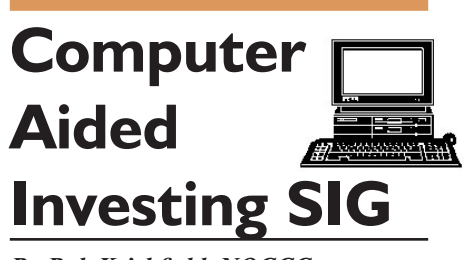

#### *By Bob Krishfield, NOCCC* **Market Review:**

Last month we didn't have a report, and didn't establish a sense of direction the market would take. By October 13th, we were down 5% and hit bottom. Of course we didn't know it was a bottom until a few weeks later – and many gurus were discounting it was a bottom and very pessimistic until the Dow and NASDAQ broke through resistance levels and confirmed the existence of a rally. Historically, the market has rallied at the end of October and provided good returns from November through April. By the 1st of November, indexes were above their 50day MA, and prices rose with increasing volume, signaling institutions were getting back into the market. So, it looks like the Year-End Rally has begun. But the bigger question is how far will it go? The test is if the August 2nd high will be exceeded. Yesterday, the NASDAQ 100 passed it, and today it hit a new high for 05. We reviewed the market views of 3 experts, and they recognized the rally, but were very cautious to recommend taking advantage of it. One felt that higher oil prices could trigger an end to the rally. Recently, we've had lower oil prices with forecasts of \$50/barrel that should help the market. Another comment was that sector rotation hasn't shown up yet, and is needed to fuel the bull market as

investors take profits and shift money into new areas. Another expert said to watch for rising inflation and weakening real estate markets to help stocks. Using the industry groups from Quotes Plus and scanning the data base with AmiBroker, there were 3 groups at or making new highs: Transportation, Specialty Steel, and Insurance. Energy and Utilities were out of favor.

#### **Presentation:**

Having just returned from the AAII Convention in Las Vegas, my bag was full of presentations and sales brochures. The market outlook for 2006 was presented by Sam Stovall from S&, and we discussed a few charts from his briefing. As inflation is becoming a concern for 2006, one chart showed sector performance during periods of rising inflation with Energy and Transportation having the highest percent increases (26% to 27%), while Finance and Consumer Discretionary had the lowest returns (- 10% to –12%). Sectors that are expected to have the highest trends in earnings increases are: Consumer Discretionary, Healthcare, and Information Technology. These same sectors are the ones having favorable seasonal performance. The last chart showed the market tends to improve 5.3% after the Fed's ratetightening program ends – a good sign for 2006.

#### **Discussion:**

There are several methods for protecting your portfolio when the market gets into a down trend. Ted Williams is an advocate of using options to avert this risk. We discussed the pros and cons of using stops to exit at pre-determined price levels and most agreed it was an imperfect strategy. For mutual funds, neither of these approaches work. I presented a case on hedging which would create a market neutral portfolio during down markets. This involves buying a fund that shorts a market index, and offsets the loss of equity in your core fund positions. The hedge depends upon a relative strength plot of the portfolio

*Continued on page 22*

### <span id="page-21-0"></span>Meeting Reports

#### *Continued FROM page 21*

average and an index such as the Russell 2000 (chosen because it is less volatile and best represents small cap funds in the portfolio). If the relative strength plot is upward without any big down spikes, it indicates the portfolio is outperforming the index. By shorting the index you can achieve the performance gains shown on the relative strength line. The short fund was UCPIX, Profunds Ultra Short Small Cap. An Excel spreadsheet was used to show a simple method to determine the amount of the short fund to get a market neutral result, and to track the daily gains and losses. The hedge was applied to ride out the downtrend in October, not knowing when it would stop and reverse.

Results were good for a short period, but then deteriorated and it was time to sell the short position. Looking back at the charts, the relative strength line had turned over just a few days after the hedge was on. The relationship between the portfolio and short fund had drastically changed, confirming time to get out of the short position. This strategy worked but only for a few days and required close attention to each day's results. It also suggests that going short in an uncertain market is very risky.

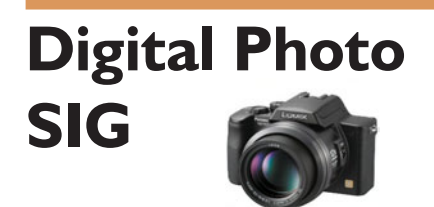

#### *By Larry Klees*

 After my October meeting fauxpas where people brought pictures which weren't shown, the Workshop / Show & Tell segment was moved to the beginning of the meeting in November. This worked very well. John Donan showed us a framed two foot by three foot print made by tiling 8½" x 11" prints. We also played a wonderful disk from Adobe Solutions Network Total Training about digital photography. I am sorry, my notes don't show who brought the disk. Audience participation is the best part of SIG meetings. So please bring your CD's, DVD's, Thumb Drives, or Camera Memory containing your photos. Share the latest trick you learned, show off your favorite creation, or get help making improvements & fixing problems.

#### **JPG file storage**

The question of JPG file size came up at the last meeting. The pros & cons of JPG vs. other file formats is too large a topic to cover here. Rest assured that except for a few niches, JPG will give

you the best quality and smallest file size for sending pictures over the internet. Plus some cameras and most software will allow you to optimize the tradeoff between the two.

**Recommended Editing Software**

In the expensive, powerful, difficult to use category Adobe Photoshop wins hands down.

In the less expensive, easy to use category there are several candidates.

**Corel Photo Paint** runs any where between moderate to free in price and has lots of power. The more powerful features have a steep learning curve but the simpler features are easy to use. I still use the simple features (contrast, gamma correction, etc.) Photo Paint works within Corel Draw which I use a lot. This makes simple changes very quick. I recommend Photo Paint only if you use Corel Draw.

**JASC Paint Shop Pro 9** (now owned by Corel) has long delivered an excellent power/cost ratio and is relatively easy to use.

**Adobe Photoshop Elements** was recommended at the last meeting on the basis of adequate power combined with its user interface which is so similar to Photoshop. I.E. Elements can do a good job for you now and give you a head start on the learning curve if you ever need the full power of Photoshop.

Since that recommendation, the new Photoshop Elements 4.0 has come to my attention. It has included the red eye tool, the spot healing tool, the shadows & highlights tool, and the RAW file import ability that I so love in Photoshop 9!

Yeah, everybody has a red eye tool

and listening to users discuss the merits of their favorite is like listening to religious debates. You won't want to switch for this tool alone, but it's a very good tool. How about one click on the eye ball and its fixed better than I can to manually.

Healing tools have also been around for a while. Again a single click and that nit, rust spot, or blemish instantly vanishes with better results and much faster than other tools.

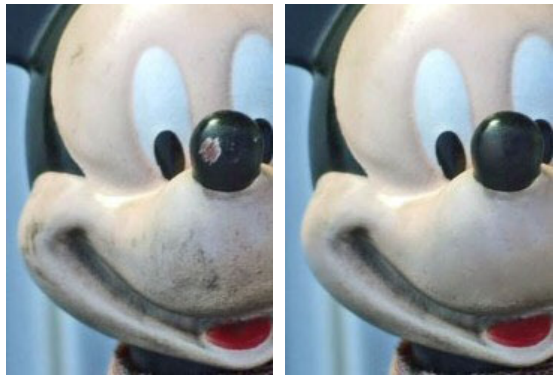

Spot Healing Before After

The improved shadow & highlights tool may be the single most important advance in digital photo editing since the invention of digital photo editing. It is very easy to use, incredibly powerful, and can dramatically improve photos that have shadows or highlights and a few that don't. That doesn't leave many photos it can't improve.

[Continued on page 24](#page-23-0)

### **Hardware SIG Report**

#### *By Herbert Wong, Jr., SIG Leader*

The Hardware SIG topic for November 6, 2005 was Audio Adapter Technology. Sound is the most neglected element of the personal computer multimedia system.

In the not too distant past, any moderately priced computer contained a monitor that cost a few hundred dollars, or more, and a video card that cost one to two hundred dollars. Today, that

<span id="page-22-0"></span>video subsystem still costs at least a few hundred dollars.

In the not too distant past, that same computer likely contained a sound card that cost a one to two hundred dollars and speakers under one hundred dollars. Today, that audio subsystem commonly costs under fifty dollars.

Most people would think that lower cost is a good thing. Here, however, the net effect is not all that impressive. Speaker technology at the low end has not changed at all in the past decade. And, certainly, there is nothing lower end than cheap computer speakers!

The price drop here is mainly due to manufacturing changes (rather than technology improvements). Think of third world labor and manufacturing. Other speaker components are virtually unchanged. AC-DC transformers, speaker drivers, crossovers, cabinet material, audio amplifier components, etc. are indistinguishable from years ago.

Basic computer audio functionality has not changed. Digital data goes in and analog audio goes out. Certainly, there are 3D audio effects that have greatly improved the gamer's milieu, but the vast majority of computer users could live without these.

Until the last few years, reasonable quality audio adapters were unknown to the vast majority of computer users. The Sound Blaster series of audio adapters had written specifications that were horrible when compared to the capabilities of the lowly CD audio specifications.

Both Intel (High Definition Audio) and Creative Labs (Audigy) have tried to improve the situation. Multiple channel (5.1, 6.1, 7.1, etc.) audio and improved analog audio specifications promise better quality sound.

Deceptive specifications were such a great problem in the 1960s that the federal government ultimately created standards for measuring tuner, preamplifier, and amplifier performance. Even higher quality car audio receivers conformed to these measurements.

Today, the biggest problem is the return of bogus specifications. Home

Continued on page 24

### **PRODUCTS FOR REVIEW** *FROM PAGE 18*

ding, buying, & selling. Published by O'Reilly. MSRP=\$25.

**eBay: The Missing Manual** – Another good book on eBay from O'Reilly/Pogue Press, authored by Nancy Conner and issued Aug. 2005. MSRP=\$25.

**Fundraising on eBay** - The book provides step-by-step instructions for planning a highly profitable fundraiser, managing inventory, recording feedback, and protecting customers' personal information. It's filled with proven tips for leveraging eBay's 160 million registered users to reach new donors, maximizing the value of donated items, and converting in-kind gifts into cash quickly and easily. Whether or not readers have previous experience selling on eBay, this hands-on guide will show them how running an eBay fundraising event is more than just good will—it's good for business too. Published by Osborne/McGraw Hill, MSRP=\$28.

Google Power: Unleash the Full Potential of Google - Chris Sherman provides hundreds of tips and techniques to help anyone become a Google power searcher. He explains Google's advanced features and capabilities in plain language, with numerous examples demonstrating a wide variety of practical and valuable web search techniques. Throughout the book, the emphasis is not just on finding information but on finding the most useful information possible. Some of the Google powersearching strategies and techniques readers will learn include: how to mine hidden business information and competitive intelligence, conducting a "checkup" on medical professionals, examining their past records, disciplinary history, and other vitals, setting up automated tools that automatically search and send alerts whenever new relevant information is found, recovering content that has been removed from the Web, and more. Published by Osborne/Mc-Graw Hill, MSRP=\$25.

**Perfect Digital Photography** - To help amateur photographers improve the quality of their images, Jay Dickman, a Pulitzer-Prize winning photographer, and Jay Kinghorn, an Adobe Photoshop Certified Expert, partnered to author this full-color book with stunning photographs that show results anyone can achieve. Dickman and Kinghorn created the perfect combination of a technical guide to digital imaging and an artistic exploration of light, composition, and form, allowing digital photography enthusiasts to learn essential techniques without losing sight of the artistic and aesthetic aspects of the craft. Using an easy-to-follow approach, they explain the image conceptualization process from shooting, editing, and image correction to finished print. Published by Osborne/McGraw Hill, MSRP=\$40.

**How to Do Everything with Your**  Digital Camera, 4<sup>th</sup> Edition - Written by award-winning photographer Dave Johnson, this book is loaded with clear explanations and step-by-step details, and explains the different components of a variety of digital cameras and how to use them. Coverage includes flash and lighting tips, action and outdoor photography, various image-editing packages, and finally, organizing, storing, sharing, and printing digital images. The fourth edition of this best-seller has been updated to include details on removable storage devices and the latest utilities and photo-sharing facilities. Published by Osborne/McGraw Hill, MSRP=\$25.

**Home Networking: The Missing Manual** – This book, authored by Scott Lowe, from O'Reilly/Pogue Press shows you how to do everything you need to set up a home network. MSRP=\$25.

**PC Hacks** – 100 Industrial-Strength Tips & Tools by Jim Aspinwall from O'Reilly shows you how to get the most out of your hardware and software. MSRP=\$ 25.

**PC Annoyances, 2nd Edition** – Steve Bass' expanded book with fixes for all the common annoyances. From O'Reilly. MSRP=\$20.

*[Continued on page 26](#page-25-0)* **Windows XP Annoyances for Geeks, 2nd Edition** – This new update from O'Reilly is authored by David Karp and is written for intermediate and advanced users who want to turn Windows XP into

### **SIG List**

### <span id="page-23-0"></span>*Those who have listed an e-mail address would prefer to be contacted by e-mail rather than by phone, whenever possible*

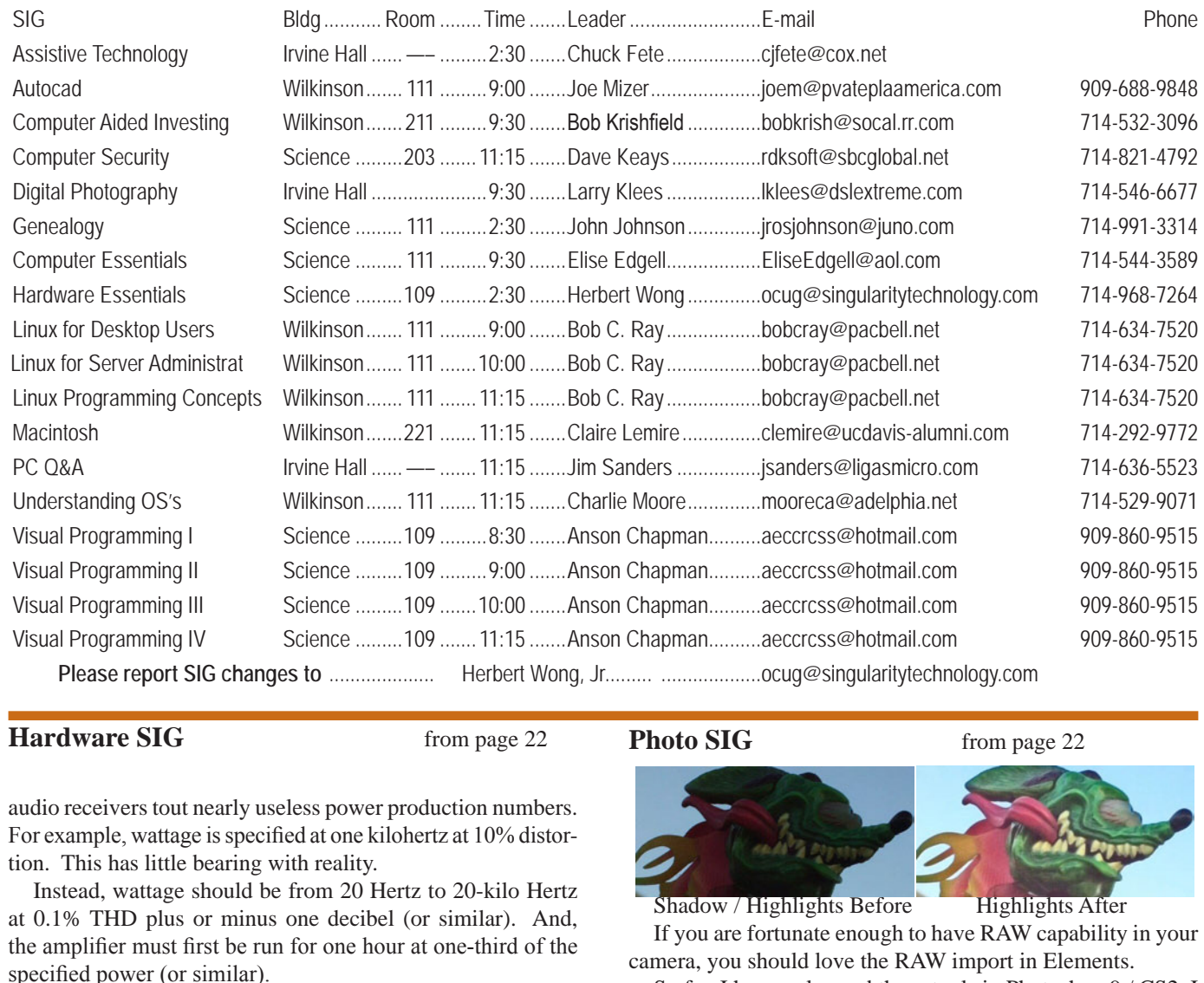

#### **Hardware SIG** from page 22 **Photo SIG** from page 22

audio receivers tout nearly useless power production numbers. For example, wattage is specified at one kilohertz at 10% distortion. This has little bearing with reality.

Instead, wattage should be from 20 Hertz to 20-kilo Hertz at 0.1% THD plus or minus one decibel (or similar). And, the amplifier must first be run for one hour at one-third of the specified power (or similar).

Three dimensional audio effects have dramatically improved games and simulations. The software must support the implementation, of course. This is the impetus to spend extra money for many computer users.

For others who plan to record and play back from multiple sources, the input and output connections to the audio adapter are paramount importance. There are many models designed to satisfy those requirements.

The Hardware SIG topic for December 4, 2005 will be Connecting To The Internet Using Dial-up Telephone, DSL, and Cable Modem Technology. We'll follow-up in January with Routers, Firewalls, And Wireless Networking Technology.

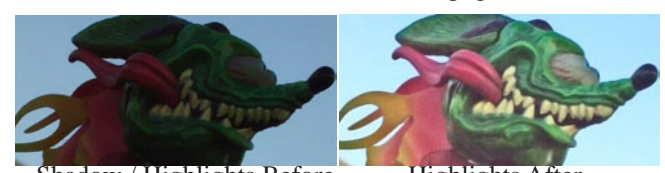

Shadow / Highlights Before Highlights After If you are fortunate enough to have RAW capability in your camera, you should love the RAW import in Elements.

So far, I have only used these tools in Photoshop 9 / CS2. I expect to have a copy of Photoshop Elements to demo the first three of these tools at the December meeting. You don't want to miss this demo. While you are waiting, you can download a free 30 day trial version of Photoshop Elements 4.0 from [www.](http://www.adobe.com) [adobe.com.](http://www.adobe.com) (You will want a broadband connection) You can also read a professional photographer's rave review of the older Photoshop Elements 3.0. (Go to [www.orcopug.org,](http://www.orcopug.org) click the newsletter button near the upper left corner, click the Oct.2005 newsletter and go to page 6.)

 Photoshop elements 4.0 is \$99.99 for the upgrade at Office depot. It's \$99.99 for the full version w/ a \$20 upgrade rebate at Frys. If you have a digital camcorder, Photoshop Elements comes bundled with Premiere Elements 2.0 for \$149.99 at both stores.  $\blacksquare$ 

### <span id="page-24-0"></span>**NOCCC Help Line**

The Help Line is in the true spirit of NOCCC, which is to help others to learn more about computers. The following is a list of Help Line Volunteers. The list is organized by the topic that each volunteer is willing to help you with. Please help us to keep this list current. Call or e-mail [editor@noccc.org wi](mailto:editor@noccc.org)th additions, deletions, or corrections.

### $\mathsf{A}$ I Amiga is a constant of the constant of the constant of the constant of the constant of the constant of the constant of the constant of the constant of the constant of the constant of the constant of the constant of the con Apple Apple II James C. Smith...........714-751-2922  [jamescsmith@bigfoot.com](mailto:jamescsmith@bigfoot.com) Apple/Educator  $C/C++$ Computer Boards Corel Draw Excel(IBM) Linda Russell ..............909-949-4930 4-9 pm [goodnewsent@compuserve.com](mailto:goodnewsent@compuserve.com) Excel(Mac) MacIntosh Bob Krishfield..............714-532-3096 7-10 p.m. MacIntosh Neural Networks  $OS/2$ PC, Beginners PC Hardware Quicken 6.0 Quickbooks 5.0 Quicken 2000,2001 Linda Russell ..............909-949-4930 4-9pm [goodnewsent@compuserve.com](mailto:goodnewsent@compuserve.com) Quickbooks Linda Russell ..............909-949-4930 4-9 pm [goodnewsent@compuserve.com](mailto:goodnewsent@compuserve.com) Quicken Home & Business 2000, 2001 Powerpoint Realtime Control Robotics Frank McAnninch ........714-846-5134  [frankmac@worldnet.att.net](mailto:frankmac@worldnet.att.net) Tcl/Tk Unix Bob DeWolf.................714-879-8269  [bobS5@aol.com](mailto:bobS5@aol.com) Windows 9X Windows 9X Windows 2000  $\mathsf{Word}$  $Word$ WordPerfect

New volunteers for the Help Line would be appreciated! If you have an area of expertise to share, let us know.

December 2005 25

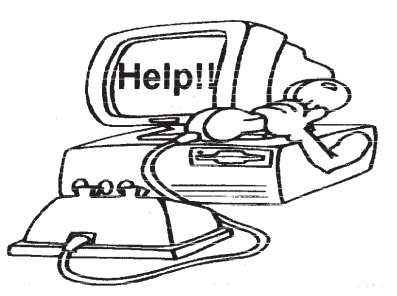

### FREE AD SPACE

If you are an NOCCC member, and have a computer-related, non-commercial ad that you would like to have placed on the Internet, visit the *Classified Ads* section of our website at: **<http://www.noccc.org>** or contact Jim Sanders at **[jsanders@ligasmicro.com](mailto:jsanders@ligasmicro.com)**

Club members are also welcome to post **"Wanted"** or **"For Sale"**

notices on the kiosk, but please do not tape them on doors, windows, or walls.

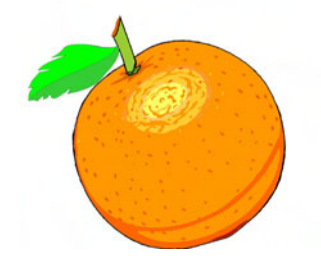

Memory/Interrupts T**he Help Line numbers are published in the print-**Modem Hardware **ed version of the Orange Bytes which is mailed** Modem Software **to the members** 

### <span id="page-25-0"></span>**Products for Review** *from page 23*

the most efficient, reliable, customizable system that it can be. MSRP=\$35.

**Murach's ASP.NET 2.0 Upgrader's Guide C# Edition** - It's written for the experienced ASP.NET developer who uses C#. Instead of teaching ASP.NET 2.0 development from scratch, this book builds on the developer's prior experience to focus exclusively on "what's new and how to use it" and fulfill inside the cover. This book is going to be an invaluable companion for the developer upgrading from ASP.NET 1.x to Microsoft's new ASP.NET 2.O. MSRP=\$40.

**iPod & iTunes Garage** – Author Kirk McElhearn shows you how to get more music and way more magic from your iPod & iTunes. From Prentice Hall PTR. MSRP=\$25.

**Implementing CIFS, the Common Internet File System** – An authoritative guide to the inner workings of Microsoft's Internet/intranet file sharing system from Prentice Hall authored by Christopher Hertel. MSRP=\$45.

**UNIX Shells by Example, 4th Ed.** – Author Ellie Quigley has thoroughly updated her classic book and delivers the information today's shell programmers need most – including comprehensive coverage of Linux shell programming with bash! The accompanying CD has a comprehensive shell programming code library with all source code & data files necessary for this book's hundreds of example programs. From Prentice Hall. MSRP=\$50.

**Classic Shell Scripting** – The key to unlocking the real potential of Unix. A How To book by Arnold Robbins & Nelson Beebe from O'Reilly. MSRP=\$35.

**Guide to Linux –** This new book by Peter van der Linden from Prentice Hall takes the mystery out of learning Linux. It comes with the Linspire 5.0 CD. MSRP=\$40.

**Spring into Linux** – One of a fast-paced new series of tutorials from Addison-Wesley designed to bring you up to speed quickly. MSRP=\$30.

**Linux Pocket Guide** – This book by Daniel Barrett covers the most useful and important parts of day-to-day Linux in a concise & friendly style for beginners as well as experience users. From O'Reilly. MSRP=\$10.

**Linux Desktop Garage** – This book/CD by Susan Matteson from Prentice Hall PTR is full of tools and info to do practically everything with Linux. MSRP=\$30.

**Self-Service Linux** – This new book from Prentice Hall PTR is authored by Mark Wilding & Dan Behman and offers a definitive overview of practical hints and tips for Linux users. MSRP=\$40.

**Linux Debuggung and Performance Tuning Tips & Techniques** – This is the definitive Guide to Linux software debugging & performance optimization at both the kernel and application levels. Author Steve Best systematically introduces open source tools & best-practice techniques for delivering bug-free, well-tuned code. Published by Pren Hall PTR, the MSRP=\$50.

**J2EE Security for Servlets, EJBs, and Web Services** – This book by Pankaj Kumar from Prentice Hall is the definitive guide

to securing server-side Java and covers every significant J2SE and J2EE security mechanism. MSRP=\$50.

**Secure Architectures with OpenBSD** – Written by Brandon Palmer & Jose Nazario, this book is the insider's guide to building secure systems using OpenBSD. It is a how-to for system and network administrators who need to move to a more secure operating system as well as a reference for those users who want to fully exploit every feature of the system. From Addison-Wesley. MSRP=\$35.

**The Official Samba-3 How To and Reference Guide** – This book is part of Bruce Perens' "Open Source" series. Authored by John Terpstra & Jelmer Vernooij, this is the practical, authoritative, step-by-step guide to cutting IT costs with Samba-3. From Prentice Hall. MSRP=\$50.

**The Design & Implementation of the FreeBSD Operating System** – This hard-cover book by Kirk McKusick & George Neville-Neil from Addison-Wesley is the most comprehensive, up-to-date, and authorative technical information on the internal structure of this open source operating system. MSRP=\$60.

**PHP 5 Power Programming** – In this book from Prentice Hall, PHP 5's co-creator and two leading PHP developers show you how to make the most of its industrial-strength enhancements in any project. MSRP=\$40.

**PHP-Nuke Garage** – This book shows you how to master the most powerful open source Web content system ever created, then use it to build whatever your heart desires, hands-on, step-by-step. Authored by Don Jones, from publisher Pren Hall PTR. MSRP=\$25.

**Apache Derby – Off to the Races** – This book tells you how to master Apache Derby, the only open source, pure Java, fully transactional, small-footprint RDBMS. Authored by Paul Zikopoulos, Dan Scott, & George Baklarz, the hardcover book is published by IBM Press/Pearson plc and has an MSRP=\$40.

**Core Web Application Development with PHP and MySQL** – This book from Prentice Hall PTR by Marc Wandschneider has everything developers need to know to build robust web database applications from upfront design and planning through testing & deployment. Three start-to-finish application case studies with code are provided on CD-Rom. MSRP=\$50.

**Web Design Garage** – This book has everything you need to help design your web site. From author Marc Campbell and publisher Pren Hall PTR. MSRP=\$30.

**How to Do Everything with Dreamweaver 8** - Covering the latest version of this Web design tool, this step-by-step guide shows beginning to intermediate users how to create and maintain striking Web sites with Dreamweaver. Readers will learn to use all the components, including the visual layout tools, application development features, and code editing capabilities. The clearly defined chapters work equally well for readers who prefer to learn sequentially in a tutorial fashion, and those who need a quick reference to a specific task or feature. Published by Osborne/McGraw Hill, MSRP=\$25.

If you would like me to try to obtain a specific product (software, hardware, or book) to review, please contact me by phone or e-mail: Ted Littman, NOCCC Reviews Editor **(714) 779-1936** [mailto:reviews@noccc.org.](mailto:reviews@noccc.org) ■

**Orange Bytes** is published monthly by: North Orange County Computer Club P.O. Box 3616, Orange, CA 92857 (714) 998-8080

### Commercial Display Advertisements are Welcome Contact — [Editor@noccc.org.](mailto:Editor@noccc.org)

#### **RATES**

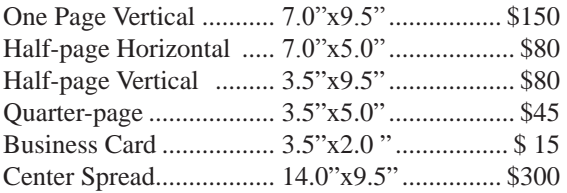

#### **Deadline: Tenth of the month**

Discounts: 3months=10%, 6=15%, 12=20% If you are interested in advertising in the publications of multiple User Groups throughout the region or nationally, you can learn more by contacting [www.apcug.org](http://www.apcug.org)  Please tell our advertisers that you saw their ad in the *Orange Bytes*

### **Publication Information**

All opinions expressed herein are those of the individual authors only and do not necessarily represent the opinions of the NOCCC, its officers, Board of Directors, the *Orange Bytes* newsletter or its editors. The NOCCC does not guarantee the accuracy or the correctness of advertising or articles in the *Orange Bytes*, nor does the NOCCC intend to endorse, rate, or otherwise officially comment on products available. Therefore, the readers are cautioned to rely on opinions presented exclusively at their own risk.

**Trademarks/Copyrights**—The mention of names of products in this publication without trademark or copyright symbols does not imply that they are not so protected by law.

**Production**—Camera-ready copy of this issue of *Orange Bytes* was produced with Adobe InDesign CS2 Type set with True Type: Times New Roman, Bauhaus 93, Arial and Humanist 521BT fonts

> Printed by **Windsor Enterprises PO Box 731 Garden Grove, CA 92842**

**(714) 539-4373 • Fax (714) 539-2170 Email: [PrintingLady@aol.com](mailto:PrintingLady@aol.com)**

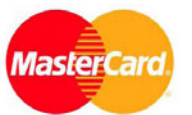

### **Membership Renewal**

When you turn in your Membership Renewal check, PLEASE fill out a Membership Renewal Application.

Memberships may also be re-newed on our Website: <http://www.noccc.org>

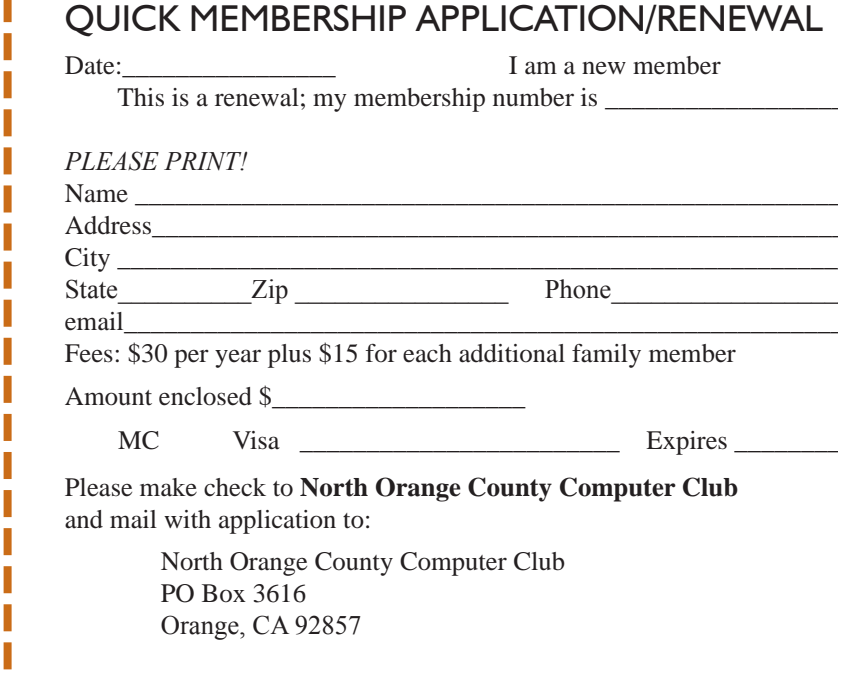

### Are You an NOCCC Member?

#### <span id="page-27-0"></span>**Consider all that you get with membership and Join Now**

- **Meetings**. Keep up with what's going on in the computer world. Hear outstanding industry representatives make presentations of the latest and greatest in computer products.
- **Special Interest Groups**. Our 20 SIGs cover a broad spectrum of user interest; they invite you, whether you rank as beginner or seasoned computerist, to the lectures and demonstrations they sponsor, and to share computer knowledge.
- **Get help with your current computer problems**. In the Random Access portions of the Irvine Hall meetings, you ask your question of the entire assemblage, and more than likely someone will have the answer.
- **The NOCCC HelpLine**. Some 20 NOCCC volunteers, experts in their fields, are ready to assist with your problems, and are as close as your telephone.
- **The** *Orange Bytes* **Newsmagazine**. Our Award Winning newsmagazine mailed monthly to your address reports on current activities and gives you articles and reviews geared toward your needs.
- **Raffles**. We have distributed thousands of dollars worth of hardware and software raffle prizes at our New Technologies and General meetings.
- **Product Review.** Write a review for this newsletter and keep the software, hardware, book or CD. Members reviews are published in this newletter.
- **Consignment Table**. We have a thriving consignment table on our regular meeting day in which we assist members to sell or buy all kinds of computer items.
- **Volunteer Work**. You are given opportunities to help our activities with interesting assignments. *An all-volunteer organization*, you can join with other members in a variety of activities, write articles for our newsletter, conduct a seminar, run a SIG, man the help desk, show new members around, help the membership commitee, and more.

### **North Orange County Computer Club PO Box 3616 Orange CA 92857**

**Parking Information** — Chapman University's main parking lot is on the north side of the campus (enter from Walnut) and is free of charge for NOCCC's meetings on Sunday. Please feel free to park in the parking lots.

Parking is also free on the **campus-side** of the surface streets. The city of Orange's parking laws prohibit parking in front of residential housing which is across the street from Chapman University. **Expensive parking tickets will be issued to violators.** 

The NOCCC Information Desk, Membership Desk, Reviews Desk, Consignment Table, and most of the meeting rooms are in Irvine/Hashinger Hall and the Science Center on the east side of the campus (near Center Street).

Become an NOCCC member by signing up at the Membership Desk on our general meeting day, usually the first Sunday of the month. Or simply fill out the form on the reverse side of this page and send it in!

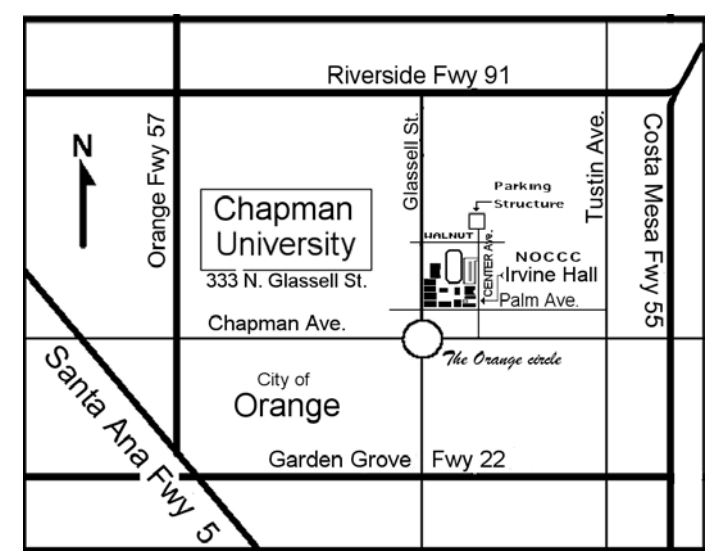

For current meeting information, please call **(714) 998-8080** for a recorded message.

> **non-profit org. u.s. postage paid santa ana ca permit no 1588**

**Address Service Requested**

**Members: Your expiration month and year appear on your mailing label. Please renew promptly, using the application inside.**